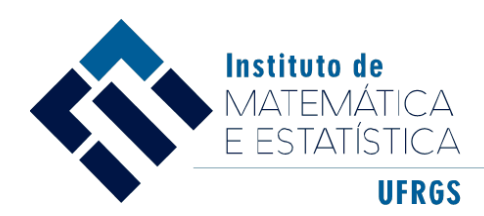

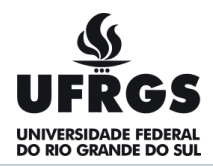

# UNIVERSIDADE FEDERAL DO RIO GRANDE DO SUL INSTITUTO DE MATEMÁTICA E ESTATÍSTICA DEPARTAMENTO DE MATEMÁTICA

# MARTINHO PRUDENCIO DE ANDRADE

# **POTENCIALIDADES DOS FRACTAIS PARA A CONSTRUÇÃO DE IDEIAS RELACIONADAS À GEOMETRIA PLANA COM O USO DO SCRATCH**

Porto Alegre 2019

### MARTINHO PRUDENCIO DE ANDRADE

# **POTENCIALIDADES DOS FRACTAIS PARA A CONSTRUÇÃO DE IDEIAS RELACIONADAS À GEOMETRIA PLANA COM O USO DO SCRATCH**

Trabalho de Conclusão de Curso apresentado como requisito parcial para a obtenção do título de Licenciado em Matemática pela Universidade Federal do Rio Grande do Sul.

Orientador: Prof. Dr. Rodrigo Dalla Vecchia

Porto Alegre 2019

CIP - Catalogação na Publicação

Andrade, Martinho Prudêncio de<br>POTENCIALIDADES DOS FRACTAIS PARA A CONSTRUÇÃO DE<br>IDEIAS RELACIONADAS À GEOMETRIA PLANA COM O USO DO<br>SCRATCH / Martinho Prudêncio de Andrade. -- 2019. 70 f. Orientador: Rodrigo Dalla Vechia. Trabalho de conclusão de curso (Graduação) --<br>Universidade Federal do Rio Grande do Sul, Instituto<br>de Matemática e Estatística, Licenciatura em<br>Matemática, Porto Alegre, BR-RS, 2019. 1. Fractais. 2. Ensino. 3. Scratch. 4. Pesquisa. I. Vechia, Rodrigo Dalla, orient. II. Titulo.

Elaborada pelo Sistema de Geração Automática de Ficha Catalográfica da UFRGS com os dados fornecidos pelo(a) autor(a).

Dedico este trabalho à família e aos amigos, que são os verdadeiros combustíveis da minha graduação.

#### **AGRADECIMENTOS**

#### Agradeço...

Ao Tenente Roberto Ribeiro de Andrade, meu pai, por me mostrar a importância dos estudos, pela educação, formação pessoal e todo incentivo que foram fundamentais nesta conquista.

À Dna Júlia Prudêncio de Andrade, minha mãe, que com toda dificuldade que a vida nos reserva, nunca deixou de estar ao meu lado, nunca me deixou esmorecer na busca deste objetivo.

À Eva, Marthielle, Cleberson, Emille e Evandro, pessoas que convivem comigo e presenciaram, com muita paciência, cada passo das minhas dificuldades testemunhando esta formação.

Às professoras e aos professores do Instituto de Matemática e Estatística (IME) e da Faculdade de Educação (FACED) da Universidade Federal do Rio Grande do Sul (UFRGS) pelos ensinamentos.

Aos Professores Doutores Marilaine de Fraga Santana e Paulo Francisco Slomp que aceitaram compor a banca deste Trabalho de Conclusão de Curso.

Ao Professor Rodrigo Dalla Vecchia, meu orientador, pela confiança em me orientar e pela inigualável ajuda prestado;

A todos os colegas licenciandos que, em diversos momentos, de várias formas, me ajudaram neste curso de Matemática.

*"Como nenhum pesquisador tem condições para produzir um conhecimento completo da realidade, diferentes abordagens de pesquisa podem projetar luz sobre diferentes questões."*

(Mirian Goldenberg)

#### **RESUMO**

Neste Trabalho de Conclusão de Curso de Graduação em Licenciatura em Matemática, foi realizada uma pesquisa que buscou investigar as potencialidades dos fractais para a construção de ideias relacionadas à geometria plana com o uso do Scratch. A pesquisa foi desenvolvida em uma escola da rede pública estadual do Rio Grande do Sul, com alunos do 7° ano da Educação de Jovens e Adultos (EJA). Para a realização do projeto, foi necessária a reativação do laboratório de informática da escola, que se encontrava sucateado, bem como a instalação do programa Scratch 2.0 e do Screen-Capture-Pro que é um *software* privativo com proteção. A duração do trabalho com os alunos foi de 6 (seis) aulas com atividades que relacionavam os conceitos de perímetro e área, polígonos, geometria e fractais com o programa Scratch. O trabalho buscou encontrar respostas para a pergunta que balizou esta pesquisa, entendida como: quais as potencialidades dos fractais para a construção de ideias relacionadas à geometria plana com o uso do Scratch 2.0? Os dados foram coletados por meio de captura feitas nas telas dos microcomputadores, utilizando um programa chamado Screen-Capture-Pro. Desta forma todas as movimentações por parte dos alunos foram registradas e salvas em um dispositivo móvel (pen-drive). O material foi analisado atentamente, sendo dele retiradas as conclusões aqui expostas. O trabalho realizado na Escola Estadual com alunos do EJA proporcionou uma experiência importante. Cada pessoa, com história de vida diferente, concordou em trabalhar com a tecnologia. Um dos pontos de destaque foi o fato de alguns dos alunos desconhecerem a existência do laboratório de informática na escola. Assim foi um orgulho ofertar mais um local de aprendizado para escola com a montagem do laboratório. O *software,* que não era conhecido pelos alunos, ajudou no experimento. Conforme os alunos, as construções feitas no programa Scratch facilitaram a compreensão do que era um Fractal.

Palavras-chave: Scratch. Fractais. Pesquisa.

### **ABSTRACT**

In this work of completion of undergraduate degree in mathematics, i carried out a search sough to investigate to potential of fractals for a construction of ideas related to flat geometry with the use of Scratch. The research was developed in a public school called Agronomist Pedro Pereira with students who studied the 7th (seventh year) EJA.I reactivated the computer lab, which was disable, I installed the program Scratch 2.0 and Screen-Capture-Pro which is proprietary software with protection. I worked during 6 (six) classes with activities related to concepts such as perimeter and area, polygons, geometry, fractals and the Scratch program. Trying to find an answer to the question that beacon this research. What are the potential of fractals for the construction of ideas related to flat geometry with the use of Scratch? Each lesson that was happening was a novelty, we have in this research a mixture of teaching and learning that alternated in the unfolding of the works. The data were collected through recordings made on the screens of the micro-computers, using a program called screencapture-pro, in this way all the movements by the students were registered and saved in the mobile device (pen-drive). The material was analyzed with great calmness and attention, from where I drew the conclusions and put in this work. The work done at the State School with EJA students made it possible that each with a different life history did not oppose working with technology. One of the highlights was the fact that some of the students were unaware of the existence of the computer lab in the school. So it was a pride to offer one more learning place to school with the lab assembly. The software, which was not known to the students, helped in the experiment. According to the students, the constructions made in the program facilitated the understanding of what a Fractal was.

Keywords: Scratch. Fractais. Search

# **LISTA DE FIGURAS**

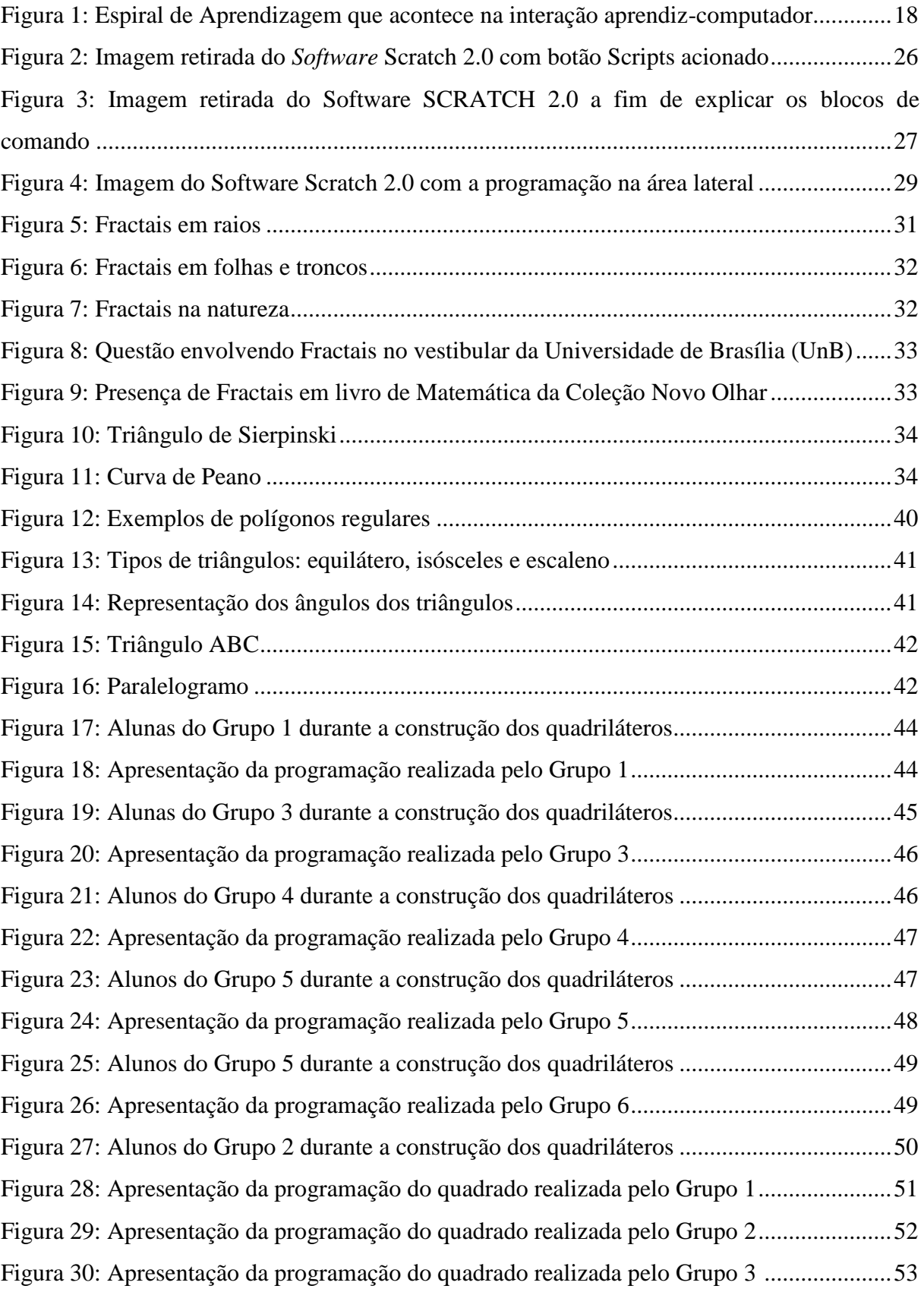

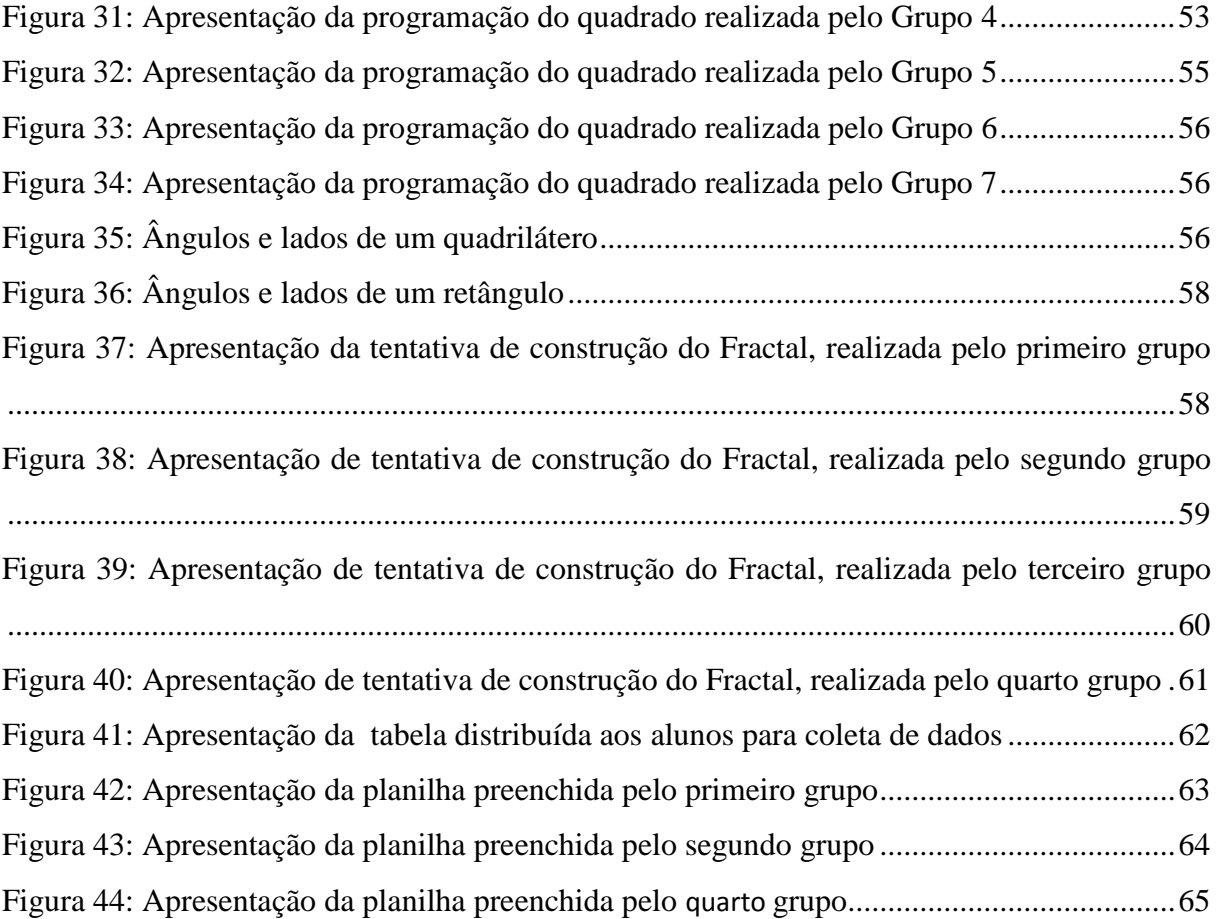

# **LISTA DE QUADROS**

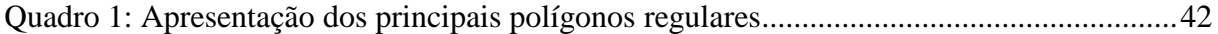

# **SUMÁRIO**

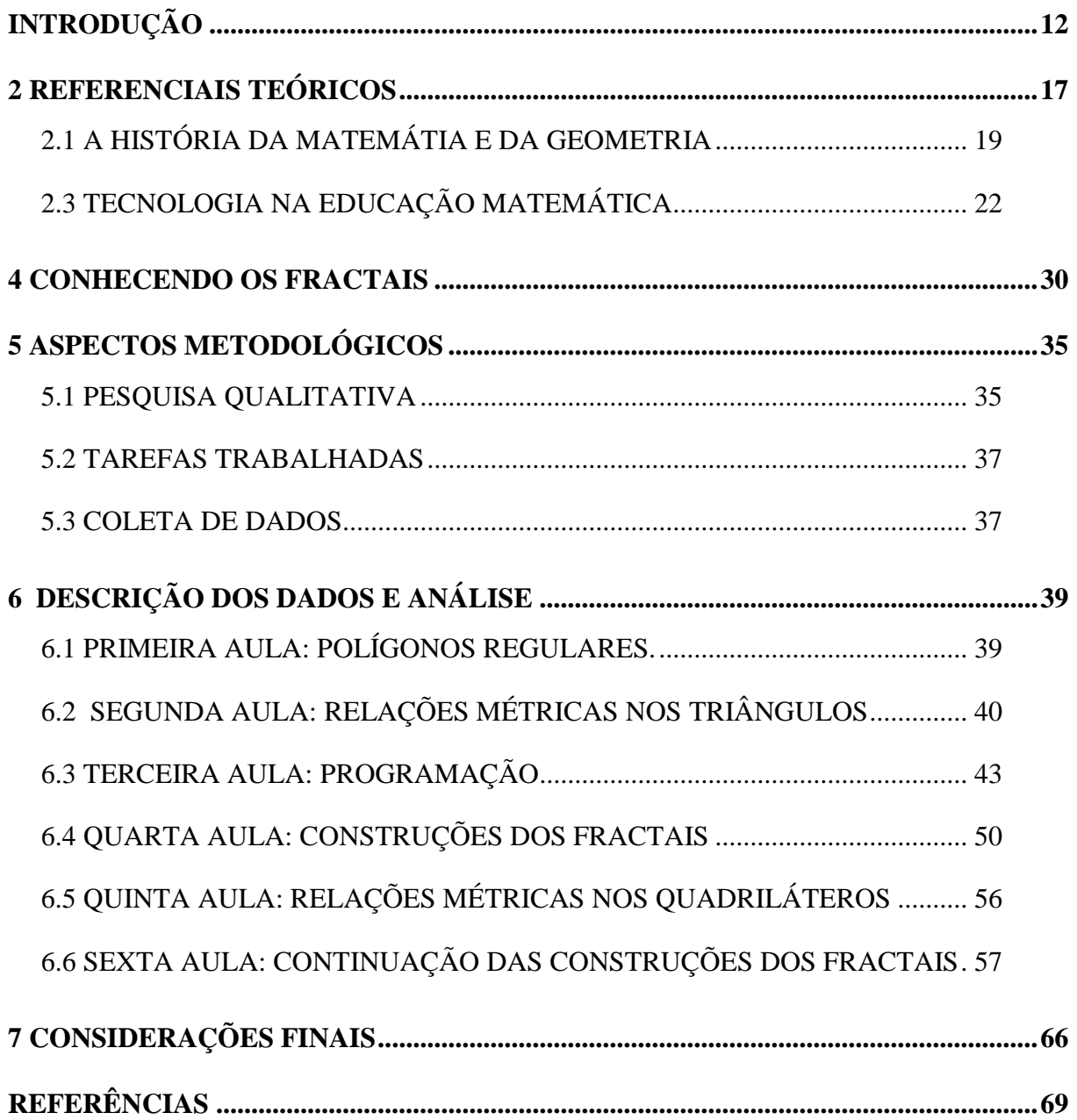

## **INTRODUÇÃO**

1

Durante toda minha vida, sempre fui curioso em relação à Matemática e às demais ciências exatas. Estudei em escola pública da rede estadual, sendo que do período entre a quinta série a oitava série frequentei uma escola de padres. Foi nesse período que percebi uma facilidade com a Matemática: aprendia os cálculos rapidamente, fato que não ocorria com outras matérias. O tempo foi passando e não me desliguei mais dos cálculos, gráficos e sequências lógicas, ou seja, do conhecimento matemático em geral.

Com objetivo de fazer uma graduação, participei de um pré-vestibular popular chamado Zumbi dos Palmares<sup>1</sup>. O Zumbi é uma instituição filantrópica que tem como objetivo auxiliar pessoas das camadas populares a ingressar em uma universidade. Nesse meio, todos que conseguem aprovação em alguma faculdade têm a obrigação de voltar na escola e ajudar com aulas voluntarias os demais alunos. Comigo não seria diferente, de modo que ao terminar minha licenciatura vou definitivamente dar aulas nessa instituição – e quanto digo definitivamente é porque lecionei algumas aulas no Zumbi durante o período de estágio na minha graduação. Em uma de minhas memórias desses encontros, lembro que durante as aulas de Geometria estava tentando discutir o comportamento dos sólidos de revolução e percebi haver muitas dificuldades de compreensão por parte dos alunos. Foi, então, que eu encontrei na Geometria um maior prazer em lecionar, construindo com arame alguns sólidos de revolução como esfera, cilindro e cone. Apresentei os sólidos aos alunos e percebi que muitas dúvidas foram resolvidas pelo simples fato de fazer o sólido girar na frente deles manipulando os objetos construídos.

Na graduação em Licenciatura em Matemática, presenciei diversas vezes em várias disciplinas como Geometria I e II, Análise Combinatória I e II, entre outras, os professores do Instituto de Matemática e Estatística (IME) da Universidade Federal do Rio Grande do Sul (UFRGS) fazerem referências aos Fractais em suas aulas. De tal modo, unindo o conhecimento teórico adquirido junto das experiências de sala de aula, encontrei nessa trajetória pessoal uma motivação para desenvolver um projeto voltado ao conhecimento dos Fractais. Vale constar que assuntos como Tecnologias na Educação Matemática, assim como os Fractais, foram muito abordados e discutidos durante o meu período acadêmico, de modo

<sup>&</sup>lt;sup>1</sup> O Zumbi dos Palmares é um cursinho preparatório para vestibulares e ENEM, destinado a pessoas em vulnerabilidade socioeconômica. Mais informações sobre podem ser obtidas em: http://zumbidospalmarescp.blogspot.com/p/nucleo-de-viamao.html

que minha maior curiosidade se dava quanto aos seus usos e sobre como deveriam (ou poderiam) ser trabalhados para potencializar o aprendizado com os alunos.

Essa curiosidade motivou o projeto a ser desenvolvido neste Trabalho de Conclusão, bem como o desafio de encontrar uma resposta, positiva ou negativa, para a sua pergunta diretriz, que une a Tecnologia com os Fractais e é dada por: **quais as potencialidades dos**  fractais **para a construção de ideias relacionadas à geometria plana com o uso do Scratch?** Na presente pesquisa, o Scratch assume um papel de protagonista, pois trata-se da ferramenta computacional que permitirá as construções propostas.

Escolhi o Scratch para desenvolver esta pesquisa por não exigir o conhecimento prévio de outra linguagem de programação. Ele é o programa ideal para pessoas que estão começando a programar, pois praticamente não necessita de pré-requisitos. Durante a graduação, cursando a disciplina de Edumatec (Educação Matemática e Tecnologia), tive o primeiro contato com esse *software* e, desde aquele momento, o professor ministrante já destacava a importância do programa para o uso na educação, visto que se tratava de uma boa opção para trabalhar as figuras geométricas. O Scratch e o Geogebra que foram citados neste trabalho são *softwares* livres e gratuitos, enquanto que o programa chamado Screen-Capture-Pro, utilizado na captura de tela é privado com proteção.

Somado a isso, pessoalmente, acredito que, como professor, precisamos usar outras formas de lecionar na busca do melhor aprendizado. Mizukami (1986, p. 17) já destacava que os educandos enfrentam problemas de aprendizagem quando os educadores usam apenas um tipo de sistema de ensino, na maioria das vezes classificado como tradicional, que também tem suas vantagens, mas que é pouco variado metodologicamente.

Aprendi ainda na graduação, que um Fractal pode se apresentar de forma indefinida e também um determinado padrão de forma regular. Nesse caso, eles podem ser construídos por meio de uma equação matemática, o que somei à minha curiosidade de saber o quanto ele poderia contribuir para construção do conhecimento em sala de aula. Ainda sobre a temática dos Fractais, podemos dizer que se trata de um assunto que já vem sendo abordado no âmbito da Educação Matemática. Para firmar esse aspecto, traremos mais a fundo as pesquisas sobre o assunto no Referencial Teórico.

Nesse sentido, alguns pesquisadores fizeram uso semelhante da tecnologia digital, como com o *software* Geogebra para trabalhar a Geometria dos Fractais. A pesquisadora Luana Real (2016) defende a temática por meio de Resolução de Problema e a Modelagem, tendo trabalhado por meio de aplicações da Curva de Koch (em que utilizou o Geogebra para construí-la), do Triângulo de Sierpinski, entre outros. Além disso, os aplicou em sala de aula com intuito de auxiliar o estudante a compreender os conteúdos como potenciação, medidas de seguimentos, perímetros e área; já para os cálculos, utilizou as fórmulas, descrevendo detalhes de cada construção. Tal trabalho foi desenvolvido com estudantes do curso de matemática da Universidade Regional Integrada do Alto Uruguai e das Missões (URI). Conforme a pesquisadora, apoiada nas perguntas feitas aos alunos, o recurso tecnológico proporcionado pelo *software* Geogebra ajudou-os a compreender o que era um Fractal. Ao realizar verificação do conhecimento prévio, constatou que 71% dos estudantes não tinham conhecimento sobre geometria fractal. Destes 29% que tinham conhecimento sobre geometria fractal, 50% obtiveram esse conhecimento no Ensino Médio e os outros (50%) no Ensino Superior. Mesmo que apresentassem dificuldades no uso da ferramenta, ou seja, de uso do programa, de maneira geral, eles haviam conseguido construir aprendizagens importantes no decorrer da atividade. Um exemplo disso se deu na parte de construir e depois ter que voltar e ver os passos que foram realizados. Se o estudante tivesse que fazer o passo a passo a mão, não iria sair nas medidas certas – o que evidencia que tal uso facilitou a construção.

Outros *softwares* foram utilizados por pesquisadores como Rinaldi e Menezes (2007). O autor fala sobre os *softwares* que podem ser utilizados para construção dos Fractais, referindo-se ao Geometricks, ao Nfract e ao Cabri II que são softwares privativos. Conforme a conclusão do pesquisador, o *software* Geometricks define o desenho de forma já terminada, ausentando as demonstrações por níveis. No primeiro momento, mostra o desenho completo, no nível máximo que o programa o explora. Como o processo de geração do Fractal só pode ser feito com iterações separadas, o pesquisador termina a conclusão de uso desse aplicativo destacando a ausência de ícones; Notando a utilização desse recurso somente na barra de grade, no zoom e na barra de atributos onde se encontram os comandos de cores e estilos de linhas. Devido a essa falha, o usuário tem que abrir os comandos do menu e ler os tópicos inseridos individualmente.

Quanto ao Nfract, o pesquisador conclui que qualquer pessoa pode fazer uso desse sistema, pois sua interface é simplificada e não necessita de conhecimentos aprofundados na geometria fractal. Fala, ainda, que as imagens que são geradas nesse *software* são parecidas com as formas encontradas na natureza, sendo que os Fractais gerados por este sistema são geométricos, adquiridos por meio de uma equação matemática. Contudo, possui arquitetura simples, e apresenta ícones que auxiliam em comandos como ampliação e marcação das bordas do desenho.

O Cabri II, por sua vez, tem uma grande área de trabalho que proporciona ao usuário uma melhor correção e erro. Possui ícones de simples entendimento, colocados na área superior da tela, os tópicos são facilmente acessados e compreendidos. Já na parte inferior, apresenta uma janela que promove rápidas respostas ao clicar nos comandos desejados. O pesquisador acrescenta que essa praticidade do sistema é muito benéfica para quem nunca o utilizou.

Em resumo, o pesquisador concluiu que cada *software*, embora represente o mesmo Fractal, apresentam imagens bem diferentes. Enquanto o Cabri ilustra melhor as etapas de criação, o Nfract exibe estruturas com aparência artística, pois cria imagens com cores variadas e formas diferenciadas. Já o programa Geometricks pode ser utilizado tanto nas artes visuais quanto na educação.

Na proposta intitulada "Atividades com Fractais" apresentada por Leivas e Cury (2007), os estudantes desenvolveram o trabalho com fractais com auxílio do *software* Geometricks. Analisando o projeto, em que o pesquisador sugeriu uma proposta para uso de um *software* de Geometria Dinâmica (Geometricks), habilidades associadas ao ensino de Álgebra e uma construção que foge dos padrões euclidianos, relacionada aos fractais. A preferência pelo *software* se deve pelo fato de ser um programa que "[...] traz um recurso para a introdução ao estudo da Geometria Fractal que permite definir elementos sobre os quais são aplicadas determinadas transformações que, por meio de processos repetitivos, geram os fractais." (PENTEADO, AMARAL E BORBA, 2000, p. 5). Cabe citar que o pesquisador desenvolveu as atividades com fractais em uma proposta de inovação curricular para cursos de formação de professores. Conforme resultados obtidos pelo pesquisador, conclui-se que a possibilidade de relacionar processos recursivos, fractais e recursos tecnológicos em cursos de Licenciatura em Matemática possibilita aos docentes e futuros docentes o conhecimento de novos conteúdos, métodos e recursos para o ensino. Gerar fractais com auxílio de um *software* de Geometria Dinâmica, proporciona aos envolvidos a aquisição de conhecimentos a que eles não tiveram acesso em sua formação inicial, mostrando que muito ainda se pode fazer em formação continuada, para atualização do professor de Matemática. Somado a isso, Leivas (2004) traz a ideia de que até mesmo os que professores que se graduaram recentemente ainda não dominam muitos dos conhecimentos matemáticos desenvolvidos nos últimos tempos e o caso dos fractais é um exemplo deles, bem como o das geometrias nãoeuclidianas.

Após analisar os trabalhos citados anteriormente, no projeto de pesquisa a seguir, destaca-se o uso do *software* Scratch, que sustentará as construções e os estudos dos Fractais aos alunos do Ensino Fundamental do 7° e 8° ano da Educação de Jovens e Adultos. Com isso, esperamos que o *software* ajude aos alunos compreender o que é Fractal e qual a sua

importância no ensino da Matemática. Ainda neste *Software*, esperamos que os alunos aprendam a construir polígonos regulares, trabalhando os principais conceitos como áreas e perímetros.

### **2 REFERENCIAIS TEÓRICOS**

Este trabalho foi desenvolvido tomando como base o conjunto de ideias conhecido por Construtivismo, aplicado ao processo de aprendizagem. Conforme Maltempi (2005), a ideia principal dessa teoria debruça-se no fato de que o aprendiz possa usar os recursos do ambiente educacional, progredindo de modo gradual, de acordo com suas necessidades e com seu próprio desenvolvimento cognitivo. Papert (1986) viu na Informática a possibilidade de realizar seu desejo de criar condições para mudanças no desenvolvimento intelectual dos sujeitos. Para tal o autor desenvolveu uma linguagem de programação, chamada Logo, de fácil compreensão e manipulação por crianças ou por pessoas leigas em computação e sem domínio da matemática. Entretanto, ao mesmo tempo em que se estruturava de maneira básica, o Logo tinha o poder das linguagens de programação profissionais. Assim, temos o que é uma linguagem de programação idealizada por Papert, sobre as quais várias ideias construtivistas foram desenvolvidas e podem ser amplamente exploradas (Papert, 1986).

Com objetivo de compreender melhor as ideias construtivistas, vamos apresentar as cinco dimensões que constituem a base desse pensamento. Por meio dos estudos realizados com o ambiente Logo, foram elaboradas as cinco dimensões que formam a base do Construtivismo e que devem servir de suporte para criação de ambientes de aprendizagem baseados no Construtivismo (Papert, 1986). Maltempi (2005) baseado em Papert (1986) os destaca como termos de ambientes norteados por essa teoria, sendo eles: a dimensão pragmática, a dimensão sintônica, a dimensão sintática, a dimensão semântica e a dimensão social.

A dimensão pragmática caracteriza-se por apresentar uma sensação ao aprendiz de utilização do conhecimento de uma forma instantânea, e não em um período muito distante. Além dela, temos a dimensão sintônica que tem como particularidade a construção de projetos contextualizados, fugindo das aulas tradicionais feitas por professores em sala de aula e procurando satisfazer o que os alunos acham importante. Dessa forma, se cria uma nova relação entre aprendiz e projeto que fortalece o aprendizado. Por sua vez, a dimensão sintática refere-se à facilidade com que o aluno acessa os elementos básicos inseridos no ambiente de aprendizagem. Já o local onde o aprendiz deseja desenvolver suas atividades, o tipo de material que deseja utilizar, a linguagem e toda situação de aprendizagem inserida fazem parte dessa dimensão. Conforme Maltempi (2005), a ideia principal é que o aprendiz possa usar os recursos do ambiente educacional, progredindo de modo gradual, de acordo com suas necessidades e com seu próprio desenvolvimento cognitivo.

Temos ainda a dimensão semântica que diz respeito à importância do aprendiz manipular coisas que tenham significados para ele, ao invés de usar fórmulas ou símbolos que muitas vezes não fazem sentido. Dessa forma, os alunos vão desenvolvendo novos conceitos por meio da manipulação e da construção feita no ambiente de aprendizagem. A última dimensão é a social, que se vincula à relação pessoal com a relação de atividade levando em conta a cultura do ambiente em que se encontra. Para Maltempi (2005), no processo de construção de conhecimento, há uma integração das atividades realizadas com as relações pessoais e com a cultura do ambiente no qual elas se encontram.

No âmbito do processo de construção de conhecimento, não poderíamos deixar de falar sobre a Espiral de Aprendizagem que, conforme postula Valente (2002, p. 29), é formada pelas ações de descrição-execução-reflexão-depuração, que auxilia o entendimento de como se dá o processo de construção do conhecimento Figura 1.

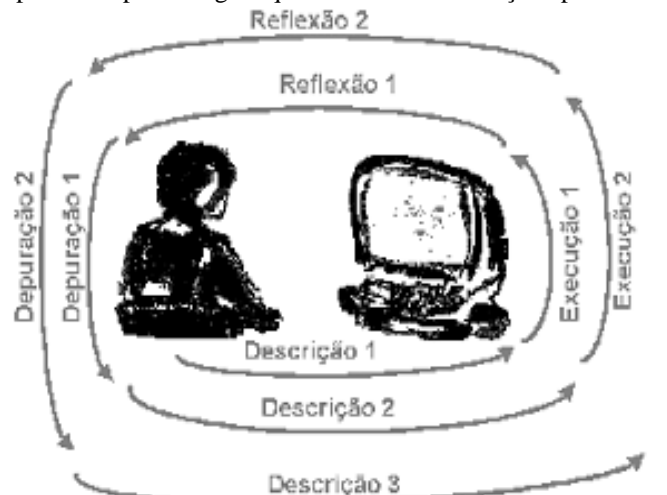

Figura 1: Espiral de Aprendizagem que acontece na interação aprendiz-computador

Fonte: (VALENTE, 2002a, p.29-30).

Cabe observar que a ação de descrição corresponde à apresentação das ideias, explicitação. Nesta ação o aluno mostra ao professor o que tem planejado para seu projeto. Temos na sequência a execução do programa, na qual o aluno põe em prática suas ideias. Neste momento todos os testes são feitos e os resultados obtidos são apresentados. O computador aparece neste contexto apresentando uma resposta rápida e precisa, proporcionando ao aprendiz a comparação dos seus resultados com suas ideias originais. A ação de reflexão aparece na sequência. É o momento da conscientização, de refletir o que o aprendiz sabe ou não. Agora temos a última ação que é de depuração, muito importante nos casos de discrepância, sempre quando os resultados fornecidos pelo computador não batem com os que se esperava. Sempre que isso ocorre, o processo de representação de ações do programa deve ser revisto. A depuração leva a uma nova descrição, diferente da anterior, proporcionando ao aprendiz a construção de novos conhecimentos. Assim, o crescimento da aprendizagem se comporta em forma de uma espiral.

## 2.1 A HISTÓRIA DA MATEMÁTIA E DA GEOMETRIA

É interessante usarmos a história como cultura, falando um pouco do passado aos alunos para uma melhor compreensão do presente. Pensamentos como esse já eram evidenciados por D'Ambrosio (1999), que considerava que a história da matemática ajudava a entender a herança cultural, podendo aumentar o envolvimento dos alunos na matéria e possibilitando a compreensão das tendências em Educação Matemática, ideias que podem servir tanto ao ensino quanto à pesquisa. É na história que encontramos explicações sobre os fenômenos da natureza e sobre a evolução da humanidade, pois já afirmava D'Ambrosio (1999):

> As ideias matemáticas comparecem em toda a evolução da humanidade, definindo estratégias de ação para lidar com o ambiente, criando e desenhando instrumentos para esse fim, e buscando explicações sobre os fatos e fenômenos da natureza e para a própria existência. Em todos os momentos da história e em todas as civilizações, as ideias matemáticas estão presentes em todas as formas de fazer e de saber. (D'AMBROSIO, 1999, p. 97)

Todas as civilizações sofreram e ainda sofrem influência das ideias matemáticas, são transformações e formas de fazer diferente que fazem parte de uma evolução. Pode-se dizer, assim, que existe uma influência da história da Matemática na geometria, tanto a Euclidiana como a Não-Euclidiana. De acordo com Carvalho (2005), para entender o processo de construção da geometria é preciso conhecer a história da Matemática que começa no período paleolítico inferior quando o homem vivia da caça e dependia da natureza. Tinha também noções de quantidade e tamanho, mesmo que fossem lntuitivas. Assim, podemos dizer que a geometria empregada pelo homem primitivo para fazer ornamentos decorativos e desenhos. Preparou o caminho para o desenvolvimento geométrico posterior (Santos, 2007).

Não sabemos precisar quando surgiu a Geometria, mas na época do Aristóteles já se falava da sua importância. Segundo Boyer (1974), Aristóteles defendia que ela nasceu nas classes sacerdotais do Egito Antigo como atividade de lazer, enquanto o historiador grego Heródoto acreditava que ela teria surgido simplesmente da necessidade de medir terras. Aos

gregos não bastou apenas o critério empírico, uma vez que eles procuraram encontrar demonstrações dedutivas e rigorosas das leis acerca do espaço. Houve aplicações práticas da Geometria (Santos, 2009). Assim, vários matemáticos gregos, começando com Tales de Mileto, reconhecem que a Geometria é estabelecida como teoria dedutiva.

Quando focamos a evolução da geometria, nos deparamos com vários gênios da Matemática, dos quais Euclides, Pitágoras e Tales de Mileto foram os primeiros que surgiram direcionados para esse estudo. Havia enigmas que há séculos estavam sem solução e foram desvendados pelo Suíço Leonhard Euler, outro gênio, no século XVIII. Posteriormente, surgiu Carl Friedrich Gauss que revolucionou a Matemática, trouxe seu estudo que deu base à Teoria da Relatividade de Albert Einstein. A Geometria que se estudava no século XVIII era a Euclidiana, ou seja, a relacionada com conceitos de pontos, retas, planos, ângulos e objetos em três dimensões envolvendo comprimento, largura e altura. Mas, de todos os gênios citados, o que se consagrou foi Euclides com a obra *Elementos*, ao utilizar afirmações simples em sua construção, sendo assim, entendida por todas as pessoas. Podemos ver a importância dessa obra pelo trabalho de outros autores, como destaca Garbi (2006), dizendo que:

> Os Elementos, de Euclides, o mais antigo livro de matemática ainda em vigor nos dias de hoje, uma obra que somente perde para a Bíblia em número de edições e, para muitos, o mais influente livro matemático de todos os tempos (GARBI, 2006, p. 49).

Uma obra que só perde para a Bíblia em número de edições justifica sua tamanha importância. Os *Elementos de Euclides* representaram o mais alto grau de desenvolvimento da Matemática Grega, tendo utilizado o autor dez afirmações primitivas que foram divididas em dois grupos: o de Axiomas (entendidos como conceitos que abrangem definições de forma geral) e Postulados (que, por sua vez, trabalham conceitos somente da Geometria). O quinto postulado que trata das paralelas, suscitou questionamentos e foi o único que não foi possível provar, nele, se dizia o seguinte:

> Se uma linha recta, encontrando-se com outras duas rectas, fizer os ângulos internos da mesma parte menores que dois rectos, estas duas rectas, produzidas ao infinito concorrerão para a mesma parte dos ditos ângulos internos. (EUCLIDES, 300 a.c., p. 3).

Foram várias tentativas de provar esse postulado baseando-se nos restantes. Tentaram até substituí-lo por um mais simples, conforme traz Girolamo Saccheri em 1733 (publicado postumamente em 1788). Após inúmeras tentativas de provar o quinto postulado por prova direta, todas sem sucesso, foi inevitável a tentativa de provar indiretamente. Assim, nega-se o

quinto postulado pela "redução ao absurdo" e se tenta deduzir uma contradição. É a partir dessas tentativas que nasce uma nova Geometria.

De 1793 a 1856, o russo Nikolai Ivanovich Lobachevsky e o Húngaro János, de forma independente e simultânea, desenvolveram a geometria não-euclidiana, sendo dentro dessa geometria onde se encontram os Fractais. Mandelbrot (1975), criador dos Fractais, definiu-os como sendo objetos geométricos que podem, infinitamente, ser divididos em partes, sendo que cada uma delas será semelhante à original. Normalmente, se trata de autos similares e não dependem de escalas. Por sua vez, os fractais se dividem em três categorias, sendo elas: sistema de função iterada que apresenta uma regra fixa de substituição geométrica; os que são definidos por uma relação de recorrência em cada ponto do espaço; e, por último, temos o aleatório, que são gerados por processos estocásticos, e não determinísticos. Existe uma forte incidência dos Fractais nos fenômenos naturais, de modo que percebemos a presença da geometria dos Fractais em toda evolução da humanidade.

### 2.2 O ESTUDO DA GEOMETRIA NO ENSINO FUNDAMENTAL E MÉDIO

É muito importante estudar geometria, principalmente no ensino Fundamental e Médio. O estudo geométrico ajuda as crianças a organizar o pensamento e ter uma noção de espaço. Os trabalhos geométricos ofertam ainda a observação e esse mesmo entendimento já havia sido mencionado também por Brasil (1997) quando se enfatiza que os

> conceitos geométricos constituem parte importante do currículo de Matemática no ensino fundamental, porque, por meio deles, o aluno desenvolve um tipo especial de pensamento que lhe permite compreender, descrever e representar, de forma organizada, o mundo em que vive. [...] O trabalho com noções geométricas contribui para a aprendizagem de números e medidas, pois estimula a criança a observar, perceber semelhanças e diferenças, identificar regularidades e vice-versa. (BRASIL, 1997).

Por meio da geometria passam vários tipos de conhecimentos, aprendizagem de números e medidas, semelhanças e diferenças, noções de espaço, conceitos novos, entre outros conteúdos. Os conceitos geométricos constituem parte importante do currículo de Matemática no Ensino Fundamental e Médio. Para adentrar nas discussões sobre que conteúdos devem fazer parte do currículo escolar, lembramos o que diz um dos documentos normativos da educação nacional, no que se refere à organização do currículo para Ensino Médio:

Para a escolha de conteúdos, é importante que se leve em consideração os diferentes propósitos da formação matemática na educação básica. Ao final do ensino médio, espera-se que os alunos saibam usar a Matemática para resolver problemas práticos do quotidiano; para modelar fenômenos em outras áreas do conhecimento; compreendam que a Matemática é uma ciência com características próprias, que se organiza via teoremas e demonstrações; percebam a Matemática como um conhecimento social e historicamente construído; saibam apreciar a importância da Matemática no desenvolvimento científico e tecnológico. (BRASIL, 2006, p. 69).

Lembramos que a geometria é uma parte da matemática que estuda as formas planas e espaciais com as suas propriedades, apresentando em seu conteúdo outras partes da Matemática, como foi referenciado por Lorenzato (1995):

> a Geometria é a mais eficiente conexão didático-pedagógica que a Matemática possui: ela se interliga com a Aritmética e com a Álgebra porque os objetos e relações dela correspondem aos das outras; assim sendo, conceitos, propriedades e questões aritméticas ou algébricas podem ser clarificados pela Geometria, que realiza uma verdadeira tradução para o aprendiz. (LORENZATO, 1995, p. 7).

Contudo, é importante perceber que a ligação da Geometria não se dá só com a Aritmética e com a Álgebra. Em nosso trabalho percebemos a utilização de Análise Combinatória, Razões e Proporções.

Levando em conta os fatores descritos acima, a presente produção tem como objetivo aliar a Geometria, a tecnologia e uso do Construtivismo para desenvolver um trabalho que proporcione aos alunos uma reflexão, tirando-os da rotina e os impulsionando a pensar em algo novo, partindo de seus conhecimentos prévios em Geometria e chegando até a construção de algo que muitos nunca ouviram falar antes.

# 2.3 TECNOLOGIA NA EDUCAÇÃO MATEMÁTICA

Quando vinculamos a tecnologia com a educação, estamos nos referindo aos mais variados recursos tecnológicos – como, por exemplo, filmadoras, projetores, vídeos, computadores, entre outros. Segundo Borba e Penteado (2001), o Seminário Nacional de Informática Educativa, em 1981, abriu as portas para o uso da tecnologia a nível nacional. Esse Seminário é considerado um marco no avanço da relação entre Tecnologias Digitais e a Educação e que em momentos futuros culminou com a criação e uso de conceitos como o de tecnologia educacional que, conforme Reis (2009),

> [o conceito de tecnologia educacional] pode ser enunciado como o conjunto de procedimentos (técnicas) que visam "facilitar" os processos de ensino e

aprendizagem com a utilização de meios (instrumentais, simbólicos ou organizadores) e suas consequentes transformações culturais. (REIS, 2009, p.5).

Com a globalização, podemos utilizar a tecnologia para nos mantermos atualizados, pois as informações são muito dinâmicas. Quando falamos em tecnologia, lembramos logo da informática, principalmente quando está ligada aos celulares, que nos proporcionam uma pesquisa rápida quando surge alguma dúvida.

Precisamos, agora, salientar a importância da Tecnologia nesse contexto, ou seja, no aprendizado da Matemática. Alguns autores como D'Ambrósio (1996) já defendiam a ideia da importância das tecnologias e para as relações com a Matemática, de modo que,

> ao longo da evolução da humanidade, Matemática e tecnologia se desenvolveram em íntima associação, numa relação que poderíamos dizer simbiótica. A tecnologia entendida como convergência do saber (ciência) e do fazer (técnica), e a matemática são intrínsecas à busca solidária do sobreviver e de transcender. A geração do conhecimento matemático não pode, portanto ser dissociada da tecnologia disponível. (D'AMBROSIO, 1996, p. 102).

Diante disso, é preciso estar atento quanto à forma do uso da tecnologia no processo de ensino, pois a velocidade do desenvolvimento tecnológico é muito rápida. Sobre esse fato, é o desenvolvimento tecnológico que nos proporciona conhecer diferentes tipos de *software*s educativos para serem usados no ensino da Matemática. Gravina (1998) afirma que, no contexto da Matemática, a aprendizagem nessa perspectiva depende de ações que caracterizem o "fazer matemática", em outras palavras, experimentar, interpretar, visualizar, induzir, conjeturar, abstrair, generalizar e, enfim, demonstrar. Tais ações podem ser resumidas como o momento em que o aluno participa ativamente no processo da construção do conhecimento.

Os assuntos sobre a interconexão da Matemática e suas tecnologias também são abordados em documentos normativos da educação brasileira, a exemplo dos Parâmetros Curriculares Nacionais (PCN).

> [...] perceber o papel desempenhado pelo conhecimento matemático no desenvolvimento da tecnologia e a complexa relação entre ciência e tecnologia ao longo da história; acompanhar criticamente o desenvolvimento tecnológico contemporâneo, tomando contato com os avanços das novas tecnologias nas diferentes áreas do conhecimento para se posicionar frente às questões de nossa atualidade (BRASIL, 2002, p. 117-118).

Existem inúmeras tecnologias nas salas de aula, mas salientamos a importância dos computadores, pois eles possuem recursos que podem facilitar os trabalhos com os alunos. Entretanto, Kenski (2007, p. 43) aponta que "não basta adquirir a máquina, é preciso aprender a utilizá-la, a descobrir as melhores maneiras de obter da máquina auxílio nas necessidades de seu usuário". Nesse sentido, Alencar (2007), considera que devemos buscar uma práxis tecnológica, referindo-se como sendo um ato intencional e político da tecnologia. Segundo o autor,

> os usos das diversas tecnologias estão sempre permeados pela ideologia; não se pode negligenciar isto. Como aparato ideológico, deve ser desconstruído e revisado nas suas entranhas. E preciso identificar o que fundamenta práticas e usos tecnológicos, para combatê-las ou mesmo reverter seu uso para as causas a que se defende. E isso e valioso porque até a construção de softwares, páginas da web ou aplicativos são baseados em uma certa concepção de mundo, de homem, ou de ensino e de aprendizagem. (ALENCAR, 2007, p. 37).

Tais dizeres ganham importância pois nessa pesquisa a informática foi fundamental na construção do aprendizado. Conforme Valente (1999), o enfoque da informática educativa não é o computador como objeto de estudo, mas como meio para adquirir conhecimentos. Todos os recursos disponíveis no computador passam a ser explorados sempre que o aluno é convidado a construir algo, já que nesse momento o aluno usa a imaginação e os recursos o auxiliam para que se materialize o que está pensando.

Sabemos da importância que o professor adquire nesse contexto, devendo ele estar aberto e alinhado com a tecnologia e suas atualizações. É exigido que o professor não fique na zona de conforto. A respeito disso, Papert comenta que "a tecnologia não é a solução, é somente um instrumento. Logo, a tecnologia por si não implica em uma boa educação, mas a falta de tecnologia automaticamente implica em uma má educação" (PAPERT, 2001, p.2).

Percebemos com isso a importância da Tecnologia para educação. Quando falamos em Tecnologia, falamos também dos *software*s que estão vinculados nas máquinas para nos proporcionar agilidades e operacionalidades nas atividades. Entre os inúmeros *software*s que podemos encontrar, quero destacar o Scratch, um *software* de fácil programação que, aqui, é objeto do trabalho desenvolvido para construir os Fractais.

Esperamos, com o uso da Tecnologia, obter uma melhor compreensão nas definições dos gráficos que envolvam os Fractais. Mostrando aos alunos detalhes que são tão pequenos, que nos passaria despercebidos se não fosse a tecnologia. Podemos fazer simulações, criar e corrigir gráficos, realizar mudança de cenário, colocar e retirar figuras e ainda explorar sua criatividade. Para isso, usamos a tecnologia, mas não deixamos de lado os conceitos Matemáticos que envolvem este estudo. Conforme Maltempi (2005), no trabalho com projetos de aprendizagem usando tecnologias, é importante o professor não perder de vista seu compromisso em aprofundar os conteúdos específicos. Contudo, trabalhamos com construções de figuras regulares de forma a construir os Fractais. Uma das figuras que foi

construída chama-se Triângulo de Sierpinski. Em sua realização, utilizamos o Construtivismo de Papert para desenvolver o trabalho e os computadores foram fundamentais para a prática.

#### **3 O SCRATCH**

Ao nos depararmos com a pergunta diretriz, o recurso utilizado como tentativa de resposta foi o Scratch 2.0. O Scratch é um *software* livre desenvolvido no Massachusetts Institute of Technology (MIT), cuja sua principal característica é o comando por meio de blocos. O *software* permite uma interação com o usuário, podendo incluir figuras, fazer animações, criar jogos, inserir músicas, além e outras particularidades. Além disso, pode ser usado tanto na plataforma do Windows como no Linux. Já foram desenvolvidas várias versões do *software*, sendo a mais recente a versão *online* 3.0. Dadas as singularidades da escola, e por funcionar somente com conexão à internet, preferimos não a utilizar. Contudo, nossa escolha foi por sua versão anterior: a do Scratch 2.0, cuja diferença, além do uso obrigatório da internet (*online*), é o design gráfico.

Em relação ao uso de *software*s educativos no ensino da Matemática, Gravina (1998) afirma que, no contexto da Matemática, a aprendizagem nessa perspectiva depende de ações que caracterizam o "fazer matemática": experimentar, interpretar, visualizar, induzir, conjeturar, abstrair, generalizar e, enfim, demonstrar. Sendo todos esses os momentos em que o aluno participa ativamente no processo da construção do conhecimento.

Escolhemos o Scratch para desenvolver essa pesquisa também por ele não exigir o conhecimento prévio de outra linguagem de programação, o que torna o Scratch um *software* ideal para pessoas que estão começando a programar. Durante a graduação, cursando a disciplina de Edumatec (Educação Matemática e Tecnologia), tive o primeiro contato com esse *software*. Naquele momento, o professor já destacava a importância do programa para o uso na educação, sendo um bom recurso para trabalhar as figuras geométricas. O que, por acreditar, como professor, que precisamos usar outras formas de lecionar na busca do melhor aprendizado, uniu-se aos interesses da pesquisa.

Para que tenhamos uma melhor compreensão do funcionamento do Scratch 2.0, programa que é um objeto fundamental no desenvolvimento deste trabalho, faremos notas explicando as partes principais do *software*. O Scratch apresenta na sua tela principal um formato que logisticamente pode facilitar o aprendizado, formando com quadrilátero que divide as suas principais funções. No local onde colocamos os movimentos nas figuras,

criamos figuras novas, montamos jogos e até mesmo transportamos cenários já prontos. Pensando em sua aparência, ele possui um formato semelhante a um quadrado. O programa apresenta ainda mais três áreas em forma de retângulo sendo que, em uma delas, encontramos os blocos de funções, que são responsáveis pela programação. Caracteriza-se por apresentar três barras de rolagem na vertical e uma na horizontal que aparece conforme a extensão das atividades, sempre que ela avança a área inicial definida pelo programa, conforme nos ilustra a Figura 2.

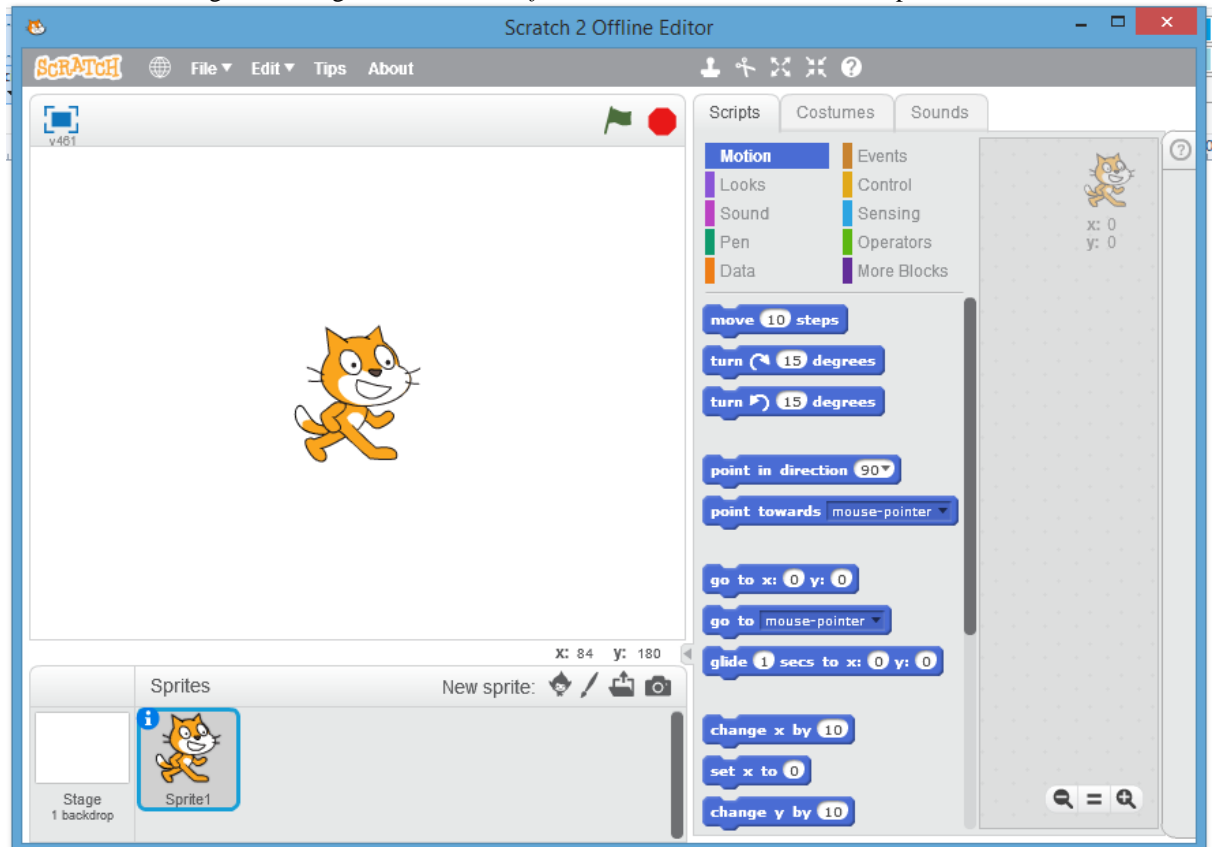

Figura 2: Imagem retirada do *Software* Scratch 2.0 com botão Scripts acionado

Fonte: o autor.

Com esse *software,* os aprendizes poderão desenvolver uma programação utilizando blocos de comandos, arrastando os blocos para área de comando na sequência que desejar. A programação tem como objetivo montar figuras geométricas regulares (quadrados e triângulos), de forma a montar Fractais. As criações serão reproduzidas no espaço denominado estágio, uma interface em que é possível visualizar as criações elaboradas, conforme nos mostra a Figura 3.

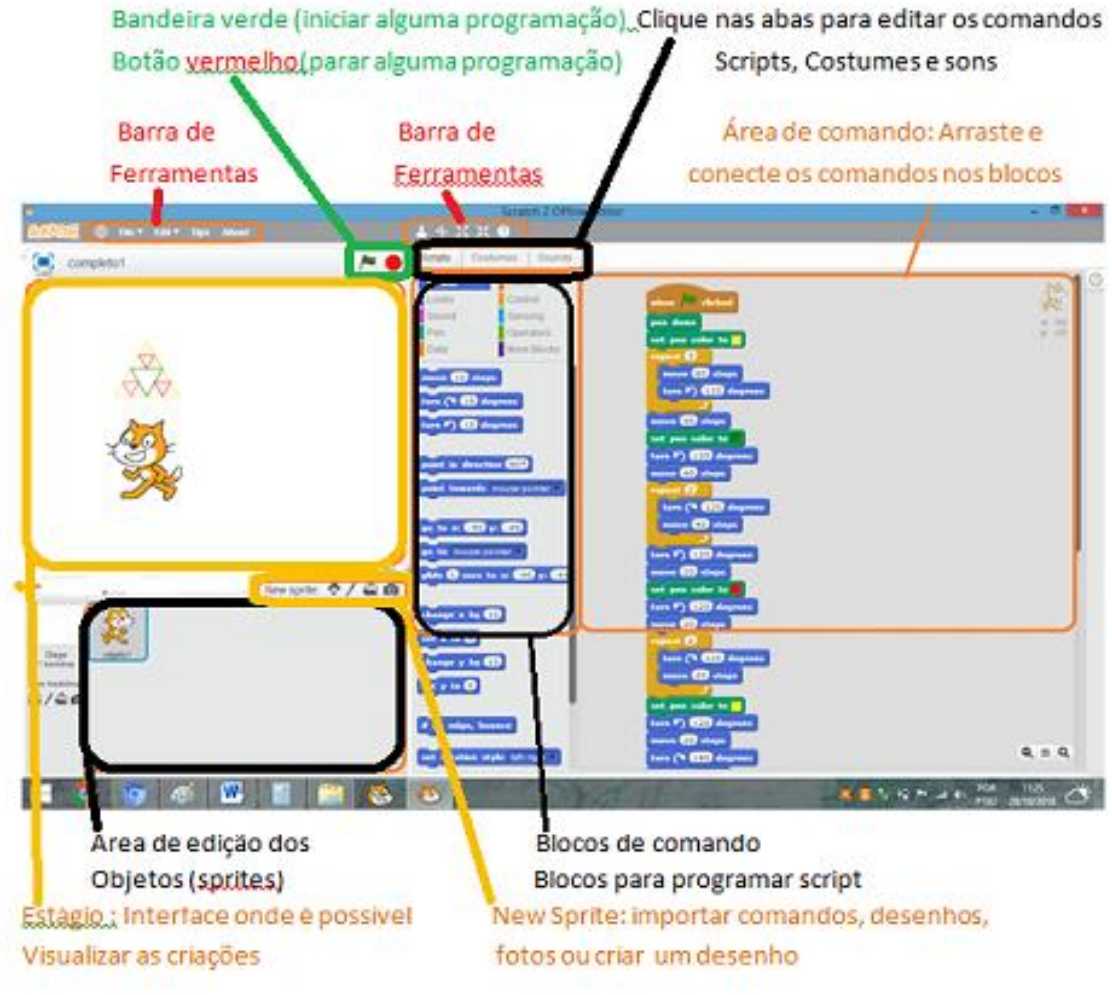

Figura 3: Imagem retirada do Software SCRATCH 2.0 a fim de explicar os blocos de comando

Fonte: o autor.

Conforme Figura 3, o Scratch é formado por vários aspectos, a saber, bloco de comandos, área de comando, lista de objetos (*sprites*), botões para novos objetos, estágio(palco), bandeira verde, botão vermelho, barra de ferramentas, abas e informações dos objetos. Abaixo apresentamos de modo mais detalhado cada um desses aspectos:

- a) **Blocos de comando**: é nesta área que ficam disponíveis os blocos de comando responsáveis pelo movimento, pela definição da aparência, escolha do som a ser utilizado, uso da caneta, dos números, controles, sensores e algumas variáveis;
- b) **Área de comando**: nesta área são arrastados os blocos de comando; os blocos são encaixados de forma vertical e assim podemos definir os rumos de nossa programação. Para colocar um bloco na área de comando basta um clique no bloco e arrastá-lo para área. Para exclui-lo basta um clique, com botão esquerdo do Mouse, em seguida apagar;
- c) **Lista de objetos (***sprites***):** lista de todos os objetos, clique para selecionar e editar o objeto desejado;
- **d) Botões para novos objetos:** podemos pintar um novo objeto, escolher um Sprite do arquivo ou pegar um objeto surpresa;
- **e) Estágio (palco):** interface onde é possível visualizar as criações, nesta área que percebemos o movimento dado pela programação feita na área de comando;
- f) **Bandeira verde:** serve para dar início as ações, no botão controle, o bloco quando clicado;
- g) **Botão Vermelho:** serve para finalizar toda e qualquer ação que esteja sendo executada;
- h) **Barra de ferramentas:** estão colocados nesta barra os botões com a função duplicar, apagar, aumentar, diminuir, escolher objeto;
- i) **Abas:** usado para editar os *Scripts*, costumes/fantasias(vestuário) e sons; e
- j) **Informações dos objetos:** responsável por limpar, girar o objeto: vira para esquerdadireita e fixa a figura não permitindo girar. Também executa a função de giro para cima e para baixo.

Para que haja uma melhor contextualização, apresentamos um exemplo. Fizemos uma programação e descrevemos as ações em um passo a passo, para que os alunos praticassem como forma de aprendizado. Para muitos foi o primeiro contato com esse tipo de *software*, logo, fizemos uma programação bem básica.

Ao abrir o programa, apareceu na área de comando, os blocos relacionados com movimento. Cliquem no comando "**mova 10 passos"** e arraste para "**área de comando"**. Quando optamos por colocar um bloco que tem a função de movimento, basta um duplo clique para a figura "gato" se movimentar na tela. Ainda na área de comando clique em "**som"**, em seguida arraste para o script um "**toque o tambor"** e conecte-o ao bloco de "**movimento"**. Você pode mudar e escolher um som diferente para o tambor basta clicar no índice do bloco. Agora retorne no comando de movimento e clique em "**vire 90 graus"**, note que a parte numérica pode ser modificada ao clicar no número selecionando. Em seguida clique novamente em **"mova 10 passos"** arraste para "**área de comando"**. Ainda na área de comando clique em "**som"**, em seguida arraste para o script um "**toque o tambor".** Quero chamar a atenção para o toque o tambor 56, pois o primeiro toque era 48. Agora, no **"bloco de comando",** clique em "**controle"** e em seguida arraste o bloco "**sempre"** para área de comando. Assim, concluímos a nossa primeira programação, para dar início basta dar um

duplo clique nos blocos e as ações finalizarão quando der um clique comum ou acionar o botão vermelho no topo da tela. A Figura 4 apresenta a proposta de construção feita:

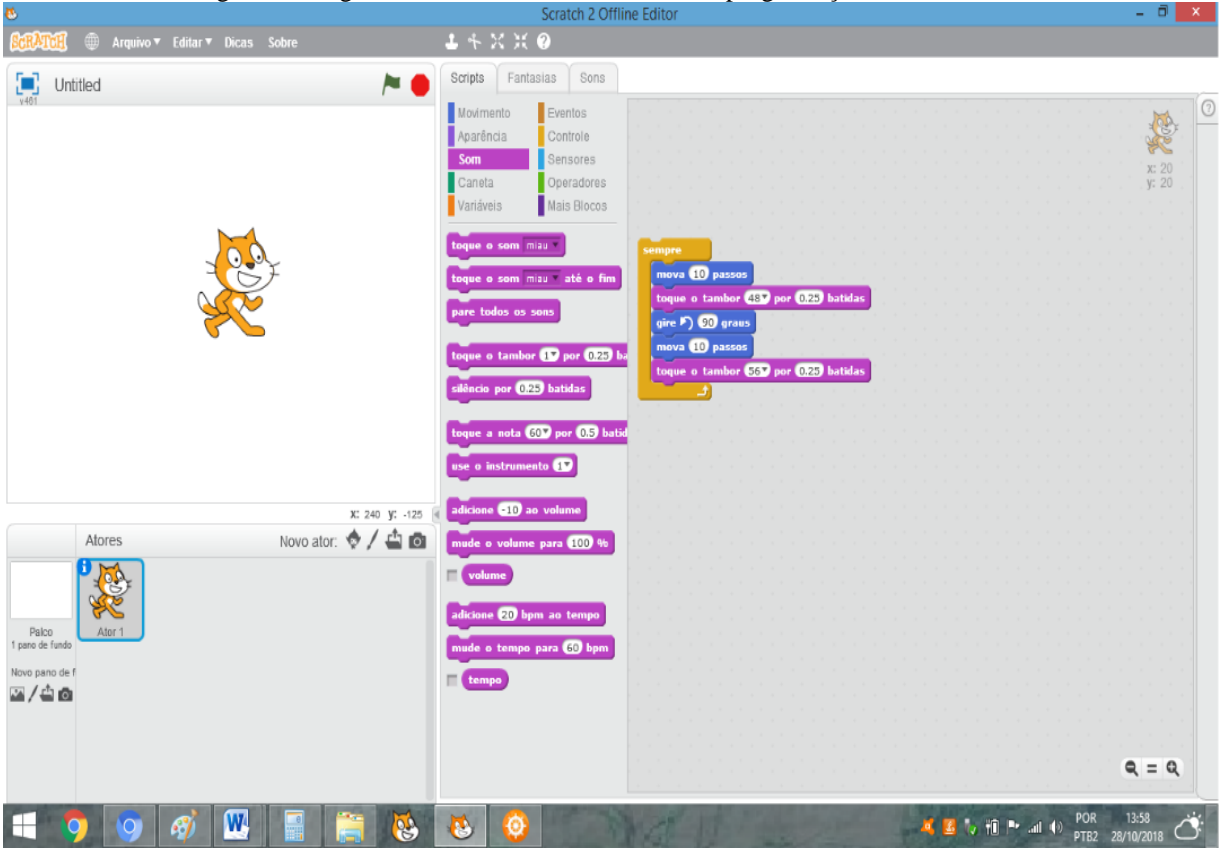

Figura 4: Imagem do Software Scratch 2.0 com a programação na área lateral Scratch 2 Offline Editor

Fonte: o autor.

#### **4 CONHECENDO OS FRACTAIS**

Vamos iniciar apresentando os Fractais pelo seu conceito. Durante a pesquisa, percebi que vários conceitos foram dados aos Fractais, mas segundo Benoit Mandelbrot, em Siqueira (2005), os fractais não apresentam formas irregulares, são objetos que possuem uma regularidade impressionante e se repete infinitamente, mesmo limitada a uma área finita. Com vários conceitos que temos, mas sempre na mesma linha de raciocínio, parece que os Fractais não se apropriam de um único conceito definitivo de comum acordo dos pensadores daquela época. Segundo Mandelbrot (1989):

> será necessário definir uma figura fractal de modo rigoroso, para em seguida dizer que um objeto real é fractal por se assemelhar à figura geométrica que constitui o modelo? Considerando que um tal formalismo seria prematuro, adaptei (...) um método baseado numa caracterização aberta e intuitiva, onde os avanços se efectuam por retoques sucessivos. (MANDELBROT, 1989, p.14).

Benoit Mandelbrot foi o principal nome, sendo o primeiro pesquisador dos Fractais, mas também temos a definição dada por Lopes (2011), que diz que "um fractal é uma forma geométrica que pode ser subdividida em partes menores, sendo que cada uma dessas partes é uma cópia reduzida da forma inteira" (LOPES, 2011, p. 24). Dentro dos conceitos, percebemos uma aproximação, de modo que uma definição mais resumida é a que foi dada por Stewart (1996), ao dizer que "os fractais são formas geométricas que repetem sua estrutura em escalas cada vez menores" (STEWART, 1996, p. 12).

Os Fractais estão inseridos em uma Geometria denominada não-euclidiana. Para Kaleff (2004), para ser assim denominada uma Geometria, pelo menos um dos axiomas da Geometria Euclidiana, do seu conjunto de axiomas, não deve ser verdadeiro. É nesse conceito que se insere a Geometria Fractal.

Os Fractais apresentam a propriedade de auto similaridade ao repetir sua estrutura em escala, possuindo formas geométricas que constituem uma imagem de si, própria em cada uma de suas partes. Os conceitos falam em regularidade, de forma Geométrica, de repetições, infinitamente, palavras que dão ideia de desenhos repetitivos, fazendo com que os Fractais possam aparecer em várias áreas do conhecimento. Segundo Rotini (2011), encontramos os Fractais por meio das músicas pelo modo como ela se apresenta por partituras e se repete em escalas cada vez menores, logo, podemos afirmar que esse som produzido é dos fractais. Figueroa (2009) já comentava que a música é um processo repetitivo em que um algoritmo é aplicado múltiplas vezes para elaborar a sua produção anterior, tal como os fractais.

Encontramos fractais presentes também em diversas partes da natureza: em fenômenos como os raios, em aspectos de vegetais como nas árvores e folhas, em nuvens, em distribuições das galáxias, por exemplo. Eles estão presentes no estudo de superfícies irregulares na Física, ajudando a compreender o crescimento e desenvolvimento das plantas na Biologia. Na Medicina, dão uma nova visão da anatomia humana e ajudam a estimar o tamanho de várias patologias, sendo o câncer uma das principais. Ajudam também a descrever a forma de um rio na e a fronteira de um país, na Geografia. Contudo, como os Fractais aparecem em vários ramos do conhecimento, se faz necessário tratarmos esse assunto em sala de aula, no Ensino Fundamental e Médio. Conforme Barbosa (2002), esse estudo estabelece conexões com várias ciências, mostrando a deficiência da Geometria Euclidiana para o estudo de formas da natureza. Isso ocorre, pois as formas geométricas que não se enquadram na geometria euclidiana e estão presentes na natureza, como as nuvens, as árvores, os raios e as folhas, são justificadas pela teoria dos fractais.

Quando pensamos no aparecimento das formas geométricas na natureza, raramente lembramo-nos dos raios, que aparecem instantaneamente e poucas pessoas percebem o seu formato. Analisando uma foto vemos que, no âmbito geral, existe uma ramificação bem forte, em uma parte isolada que se assemelha ao todo, em uma parte menor ainda vai manter a característica da figura principal, conforme Figura 5.

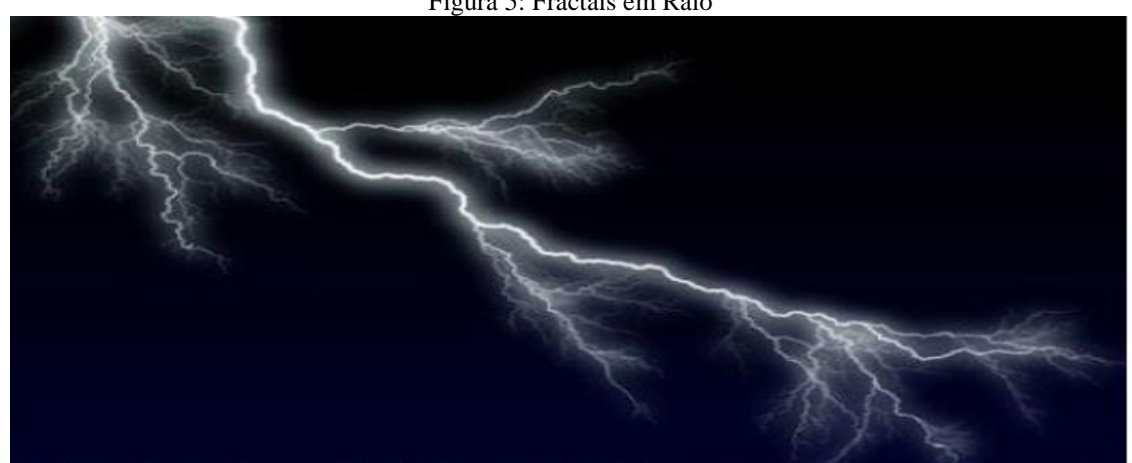

Figura 5: Fractais em Raio

Fonte: [https://br.images.search.yahoo.com](https://br.images.search.yahoo.com/)

Nas vegetações, se percebe nos galhos das árvores uma repetição das características, da parte secundária em relação a principal. Prestando atenção nas curvas dos troncos, notasse que os galhos apresentam curvas similares, conforme a Figura 6, abaixo.

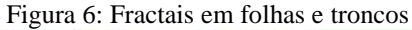

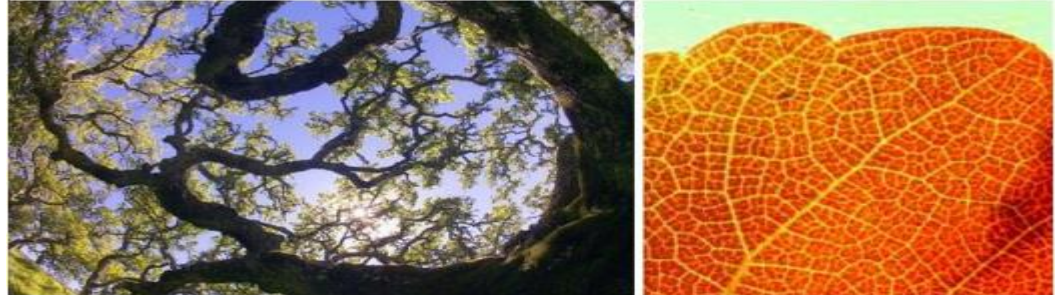

Fonte:<http://pattindica.wordpress.com/2008/09/24/17-exemplos-de-fractaisna-natureza/>

Em algumas folhas existem desenhos típicos de sua formação, de vários tamanhos, em que os menores apresentam o mesmo formato dos maiores, todos com o formato da folha principal. Assim, nota-se uma estrutura que pode ser modelada por meio de Fractais, fenômenos pouco notados por serem de tamanho muito pequeno. A Figura 7 mostra exemplos desse fenômeno:

#### Figura 7: Fractais na natureza

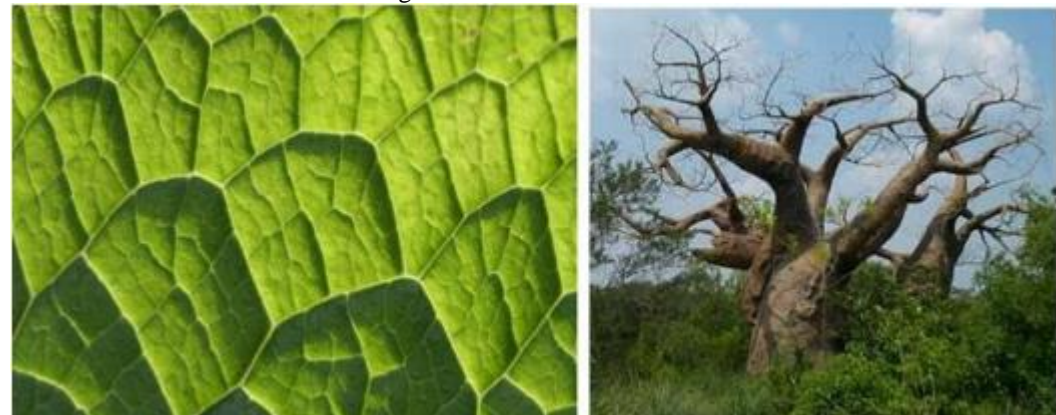

Fonte: http://pattindica.wordpress.com/2008/09/24/17-exemplos-de-fractaisna-natureza/

Podemos utilizar os Fractais para ensinar Equações, assim potencializando o ensino em várias partes da Matemática. Segundo Siqueira (2005), um fractal pode ser gerado a partir de uma equação matemática simples utilizando-se apenas de um programa computacional. Barbosa (2002) expõe que a Geometria Fractal procura explicar o traçado de formas irregulares, fragmentadas, de saliências e depressões. Desse modo, percebemos que os Fractais propiciam uma aprendizagem de sequência e equações matemáticas. Segundo Capra (1996) "a técnica principal para se construir um fractal é a iteração - isto é, a repetição incessante de certa operação geométrica" (CAPRA, 1996, p. 119). Nesse processo interativo, notamos a presença da Álgebra e da Geometria e percebemos ainda a presença da Equação Algébrica quando nos referimos em interação algébrica, enquanto as figuras geométricas

estão inseridas na interação geométrica. Geralmente, a regra induz a uma quebra na figura e nessas etapas de fragmentação que a regra será aplicada indefinidamente (Carvalho, 2005).

A importância de falar sobre Fractais no Ensino Fundamental e Médio não passou despercebida em nossa pesquisa. Além de estar prevista nos conteúdos a serem estudos, esse assunto pode ser cobrado em uma prova de vestibular ou do ENEM. Logo, professores e alunos precisam estar atentos, pois conteúdos envolvendo cálculo com Fractais já são encontrados em algumas provas de vestibulares, como o exemplo da Figura 8 a seguir, em que podemos citar uma questão envolvendo Fractal usado no vestibular da Universidade de Brasília (UnB).

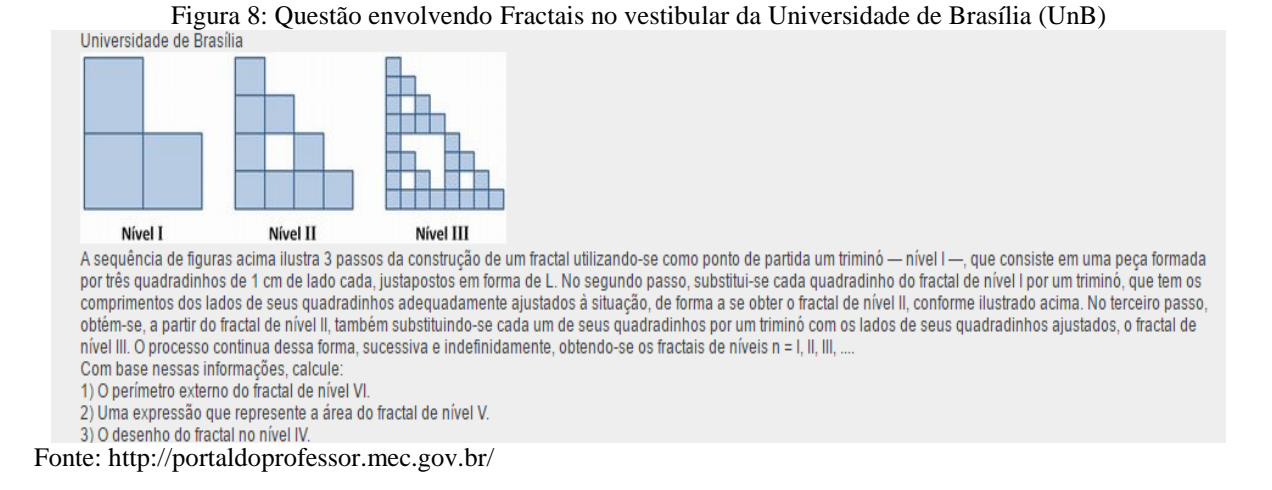

Também encontramos questões envolvendo Fractal em alguns livros de Matemática, como por exemplo o da Coleção Novo Olhar, presente na Figura 9.

Figura 9: Presença de Fractais em livro de Matemática da Coleção Novo Olhar

33. O estudo dos fractais tem revelado de grande importância em vários campos científicos, como na Biologia e Meteorologia. Os fractais são estruturas geométricas complexas que em geral seguem uma ordem. Um exemplo de fractal é o chamado floco de neve, que recebe esse nome devido a sua semelhança com um floco de neve natural. Esse fractal pode ser construído a partir de algumas iterações em triângulo equilátero. Na 1ª, basta dividir cada lado do triângulo equilátero em três partes iguais e, sobre a parte central de cada lado, construir outro triângulo equilátero. A 2ª iteração consiste em dividir cada lado da nova figura em três partes iguais e, sobre cada parte central, construir um novo triângulo equilátero, e assim sucessivamente. Considerando o Triângulo inicial com iteração zero e lado medindo uma unidade, determine o perímetro da figura obtida na: primeira, terceira e sétima iterações.

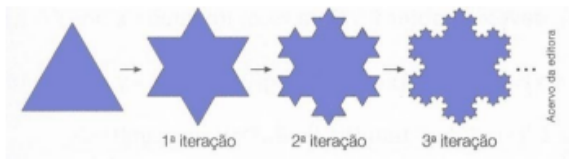

Percebemos que a pergunta "em questão" apresentada na Figura 9 envolve perímetro e progressão geométrica, mas poderia envolver também as áreas das figuras.

Encontramos em Rinaldi e Menezes (2003) que existem dois tipos de fractais: os geométricos (determinísticos) e os nãos lineares (ou aleatórios). Os fractais geométricos ou determinísticos são gerados a partir de reproduções exatas de si mesmos em menor escala. Em nossa pesquisa restringimos o trabalho dos Fractais aos que apresentam uma regularidade como, por exemplo, o Triângulo de Sierpinski, ilustrado na Figura 10.

Figura 10: Triângulo de Sierpinski

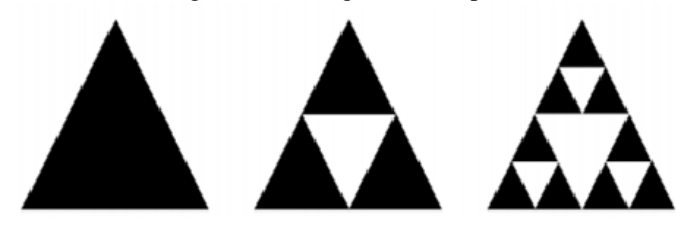

Fonte: (PEREIRA; BORGES, 2017).

Percebemos na Figura 10, pelos níveis de Triângulo de Sierpinski, que o segundo triângulo é auto semelhança do terceiro e quanto mais se faça ampliações obteremos sucessivas cópias do objeto inicial. Além desse caso, podemos citar também como exemplo de Fractais a Curva de Peano, que está representada na figura 11.

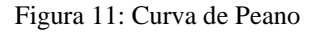

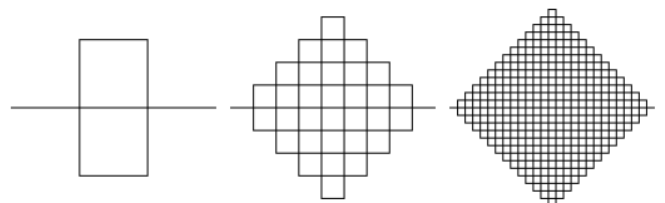

Fonte: http://www.educ.fc.ul.pt/icm/icm99/icm43/exempl\_f.htm

Observamos na Figura 11 que algumas interações feitas da esquerda para direita foram preenchendo o plano. Trata-se de auto similaridade exata que, de acordo com Silva (2012), são aqueles construídos a partir de figuras geométricas.

O Fractal tem uma grande importância neste trabalho por ser o principal objeto de estudo. É por meio dele que foram desenvolvidas as construções das figuras, respondido a pergunta diretriz e trabalhado os fundamentos matemáticos.

### **5 ASPECTOS METODOLÓGICOS**

Essa pesquisa visa a responder a seguinte pergunta diretriz**: quais são as potencialidades dos Fractais para a construção de ideias relacionadas à geometria plana com o uso do programa Scratch?**

Com objetivo de encontrar a resposta para essa pergunta, fizemos uso da Tecnologia, pelo uso de computadores, ou seja, a informática propriamente dita foi objeto de exploração dos alunos para realizarem seus trabalhos. Na escola em que se deu a pesquisa, o laboratório de informática estava desativado, tendo sido nosso trabalho colocá-lo novamente em funcionamento. Após concluída a pesquisa, se espera que os professores utilizem o laboratório, que ficou em condições de uso, de forma a potencializar e qualificar o ensino. De acordo com Gatti:

> A incorporação das inovações tecnológicas só tem sentido se contribuir para a melhoria da qualidade de ensino. A simples presença de novas tecnologias na escola não é, por si só, garantia de maior qualidade na educação, pois a aparente modernidade pode mascarar um ensino tradicional baseado na recepção e na memorização de informações. (GATTI apud MAINART; SANTOS, 2010, p. 3).

Sendo assim, se espera que esta pesquisa sirva de estímulo aos professores para com uso da tecnologia. Os alunos envolvidos na pesquisa serão inseridos na proposta de compreender como se utiliza o Scratch e, com auxílio desse programa, farão a construção dos desenhos geométricos em sequência cada vez menores de forma a representar os Fractais. Os desenhos geométricos serão de forma regular e os menores manterão um padrão de proporção previamente definido.

#### 5.1 PESQUISA QUALITATIVA

O foco investigativo foi qualitativo. Conforme Goldenberg (1997, p.34), é na pesquisa qualitativa que existe a preocupação do pesquisador não somente com a representatividade numérica do grupo pesquisado, mas com o aprofundamento da compreensão de um grupo social, de uma organização, de uma instituição, de uma trajetória. Com base nos principais aspectos teóricos que sustentam esta pesquisa, para lembrar, o Construtivismo, a importância da geometria, o uso da tecnologia na educação, a utilização do *software* Scratch, se irá buscar uma resposta à pergunta diretriz envolvendo os Fractais. Assim, analisaremos os dados procurando compreender as ações das pessoas ao interagirem com a realidade do mundo
cibernético no processo de construção do conhecimento voltado para a geometria. Godoy (1995) aborda a pesquisa qualitativa, enfatizando também a perspectiva integrada, em que o pesquisador vai a campo objetivando captar o fenômeno a partir da aparência das pessoas nele envolvidas.

Uma das preocupações quando se faz uma pesquisa qualitativa é referente ao bias do pesquisador. Desse modo, o pesquisador deve evitar a ação de modelar os dados que coleta. Bias é o nome dado a qualquer comentário ou análise tendenciosa, desrespeitando a imparcialidade. Conforme Goldenberg (1997, p.45), o contexto da pesquisa, a orientação teórica e a personalidade do pesquisador influenciam o resultado da pesquisa, uma vez que quanto mais o pesquisador tem consciência de suas preferências pessoais, mais se torna capaz de evitar o bias. Contudo, para Becker (1999), as técnicas da pesquisa qualitativa permitem um maior controle do bias do pesquisador do que as da pesquisa quantitativa.

A pesquisa foi baseada na construção, por parte dos alunos, de desenhos geométricos com objetivos de representar Fractais. Durante sua produção, o professor ficará observando e coletando os dados. É importante que o professor colete todos os dados possíveis sem descartar nada, tanto os positivos, como as diferentes maneiras com que os alunos desenvolvem suas atividades e os diversos resultados que irão surgir, quanto os negativos, como decisões erradas que não levaram a nada, atividade que teve uma perda significativa de tempo ou até mesmo aqueles que chegaram no final depois de ter cometido algum erro no percurso. Becker (1999) enfatiza a necessidade de tornar explícitos os resultados negativos dos estudos, de mostrar as dificuldades e os descaminhos percorridos pelo pesquisador até chegar aos resultados. Em geral, os pesquisadores "escondem" as suas dificuldades em seus relatórios de pesquisa, preferindo mostrar apenas "o que deu certo". Contudo, entende-se como importante tudo que for produzido, uma vez que o foco está na qualidade da pesquisa. Sobre esse aspecto, Goldenberg (2011) afirma que, enquanto os métodos quantitativos supõem uma população de objetos comparáveis, os métodos qualitativos enfatizam as particularidades de um fenômeno em termos de seu significado para o grupo pesquisado.

Em relação ao universo em que os dados foram obtidos, temos como cenário a Escola Estadual. Trata-se de uma escola que tem várias turmas do Ensino Fundamental com aulas à noite e que, no momento prévio à pesquisa, possuía um laboratório de informática desativado, que teve pouco uso desde que foi criado, de modo que esse fato foi utilizado como mote para reativá-lo. Havia um total de dez microcomputadores, seis funcionando perfeitamente, um parcialmente e três que não ligavam. Durante a pesquisa fomos presenteados, pelo diretor da escola, com mais um microcomputador que funcionava perfeitamente. Estiveram em torno de

dezoito alunos participando da pesquisa, com algumas ausências que não influenciaram na qualidade dos trabalhos. Como o laboratório possuía poucos computadores para a quantidade de alunos, foi solicitado que se organizassem em grupos de dois a três alunos para a realização das tarefas.

#### 5.2 TAREFAS TRABALHADAS

As tarefas foram desenvolvidas ao longo de duas semanas, divididas em seis aulas que compreenderam o período entre os dias 16 e 31 de maio de 2019. A primeira tarefa baseou-se em trabalhar o conceito de polígono regular; na segunda tarefa foi trabalhada as relações métricas nos triângulos e os conceitos referentes ao perímetro e área das figuras planas; na terceira tarefa foi feito o trabalho no *software* Scratch, em que fizemos uma programação passo a passo; na quarta tarefa foi trabalhado a construção de um quadrado; na quinta tarefa foi realizada a construção dos Fractais e na sexta tarefa, foi realizado o preenchimento do formulário com os cálculos das áreas e perímetros dos fractais.

#### 5.3 COLETA DE DADOS

Os dados foram transcritos e analisados buscando respostas para a pergunta diretriz. Conforme afirma Goldenberg (2011), os dados qualitativos consistem em descrições detalhadas de situações com o objetivo de compreender os indivíduos em seus próprios termos.

A manutenção dos dados será muito importante para a construção de um artigo contendo esse conteúdo, a ser realizado posteriormente, com o intuito de estudar mais a fundo sobre os Fractais e suas potencialidades no aprendizado da Matemática. Autores como Goldenberg (2011) relatam que muitos pesquisadores qualitativos não se preocupam com o registro minucioso e a conservação dos documentos ou gravações, impossibilitando que outros pesquisadores tenham acesso aos seus dados ou que ele próprio possa retomá-los no futuro, fato que foi observado com cuidado para que não se repetisse nesta pesquisa.

Para fazer uma melhor coleta de dados possível, instalei nos microcomputadores um programa chamado Screen-Capture-Pro, que é específico para gravar ou capturar a tela do computador. Antes de iniciar as atividades, tal programa foi ativado em todos os microcomputadores para realizar a gravação e desligado no final de cada período de aula, tomando o cuidado de nomear uma pasta em cada um com o número do grupo (de 1 até 6, conforme a quantidade de computadores disponíveis para uso). Com o uso de um dispositivo móvel (*pen-drive*), ao final de cada aula eram recolhidas essas informações. Foi tomado alguns cuidados éticos como autorizações devidamente assinadas pelos responsáveis.

### **6 DESCRIÇÃO DOS DADOS E ANÁLISE**

Neste capítulo abordaremos de modo detalhado as ações envolvendo as tarefas propostas em aula, envolvendo os Fractais e todas as atividades executadas no *software* Scratch pelos alunos. No primeiro encontro, foram discutidos alguns conceitos básicos como quais polígonos são ditos regulares, quais as relações métricas nos triângulos, quais os nomes das figuras, qual o número de lados, quais as relações métricas nos quadriláteros, entre outras. Distribuí algumas folhas de ofício contendo o conteúdo citado anteriormente para evitar o manuseio de cadernos, lápis, canetas durante as atividades no laboratório para, assim, evitar que perdessem tempo e desviassem a atenção ao que estava sendo explicado.

Trabalhamos duas aulas teóricas com objetivo de deixar um material escrito e passar alguns conceitos de assunto relacionado com geometria. Foi realizada uma aula de programação em que trabalhei junto com os alunos, pois era o primeiro contato com o *software* Scratch. Na sequência, os alunos fizeram uma programação sem ajuda do professor, em que construíram quadrados e alguns retângulos.

Trabalhamos duas aulas construindo fractais. Os alunos produziram repetições dos quadriláteros, mantendo um padrão nas reduções e construindo no mínimo três interações. Durante as interações os quadriláteros foram feitos com tamanhos diferentes do anterior, menores ou maiores, construindo os fractais. Nas últimas aulas, os alunos calcularam a área e o perímetro de cada quadrado construído, bem como a diferença das áreas, diferença dos perímetros, soma das áreas e soma dos perímetros, de modo que cada grupo colocou no final da folha uma observação. Escreveram em poucas palavras o que chamou atenção nos resultados obtidos. Todas as aulas referenciadas nesse capítulo que condensa as tarefas trabalhadas serão apresentadas de forma mais aprofundada no capítulo de descrição dos dados, na parte final deste trabalho. Faremos uma apresentação específica para cada uma das aulas trabalhadas, dividindo o capítulo em seis subcapítulos.

## 6.1 PRIMEIRA AULA: POLÍGONOS REGULARES.

Na primeira aula, realizada dia 16 de maio de 2019, com a turma 714 do 7º ano do turno da noite, contávamos com quinze alunos de idade variando entre 17 a 30 anos dos quais seis eram mulheres e nove eram homens. Organizamos os quinze alunos nos seis microcomputadores da seguinte forma: Grupo 1 com dois alunos, Grupo 2 com três alunos,

Grupo 3 com três alunos, Grupo 4 com dois alunos, Grupo 5 com três alunos e Grupo 6 com dois alunos.

Expliquei como seria desenvolvido os trabalhos e o que seria feito. Iniciei definindo o que era um polígono regular, dizendo que um polígono convexo era regular se, e somente se, tivesse todos os seus lados congruentes e todos os seus ângulos internos congruentes. Entreguei um material apresentando os principais polígonos regulares, tal qual o presente no Quadro 1 e na Figura 12, abaixo:

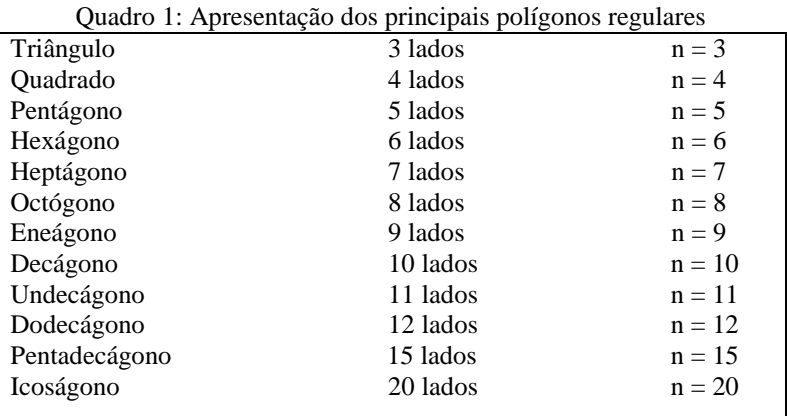

Fonte: elaborado pelo autor.

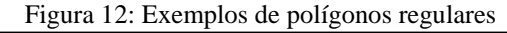

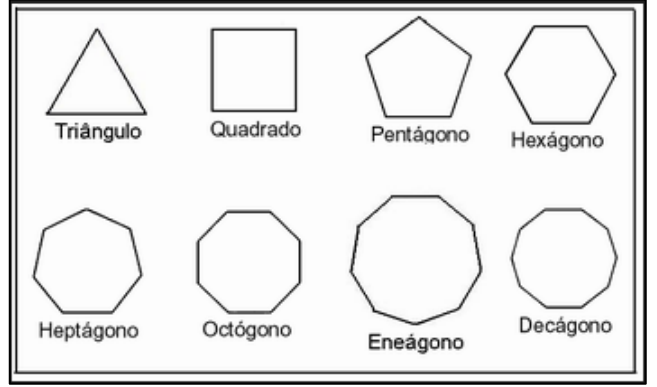

Fonte: br.imagens.search.yahoo.com

Após ter feito a apresentação das figuras, focamos o estudo no que se refere aos triângulos e aos quadriláteros, que foram utilizados na construção dos Fractais.

#### 6.2 SEGUNDA AULA: RELAÇÕES MÉTRICAS NOS TRIÂNGULOS

Na segunda aula, no dia 17 de maio de 2019, trabalhamos as relações métricas nos triângulos. Nessa aula tivemos a participação de quinze alunos, de modo que tomei o cuidado de pedir aos alunos para que eles se posicionassem nos mesmos grupos e com os mesmos microcomputadores. Iniciamos o segundo momento fazendo, no quadro, a construção dos três tipos de triângulos (equiláteros, isósceles, escalenos). Expliquei o conceito quanto aos lados, dizendo que os triângulos se classificam da seguinte maneira: sendo equiláteros se, e somente se, tivessem os três lados congruentes; sendo isósceles se, e somente se, tivessem dois lados congruentes; sendo escalenos se, e somente se, tivessem os três lados diferentes, tal qual representados pela Figura 13.

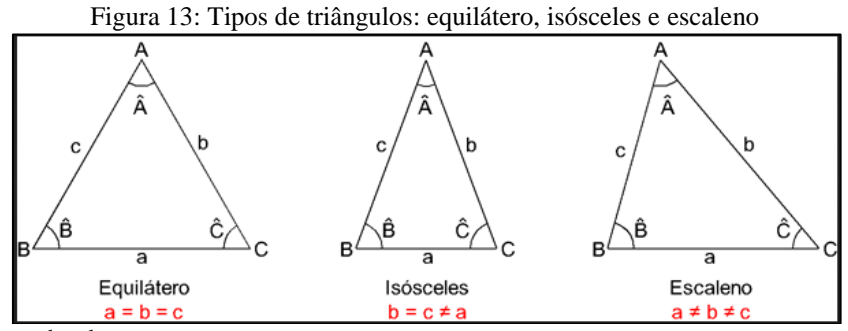

Fonte: br.imagens.search.yahoo.com

Em seguida, foi explicado o conceito quanto aos ângulos, dizendo que os triângulos se classificavam em: triângulo acutângulo, sendo aquele triângulo que apresentasse os três ângulos internos menores que  $90^0$ , ou seja, os três ângulos internos agudos; triângulo retângulo, sendo todo triângulo que apresentasse um ângulo interno reto, ou seja, que possuísse um ângulo medindo  $90^0$ ; e triângulo obtusângulo, sendo todo triângulo que apresentasse um ângulo interno maior que  $90^0$ , ou seja, que possuísse um ângulo obtuso, conforme a Figura 14.

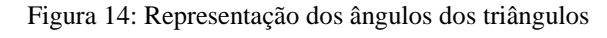

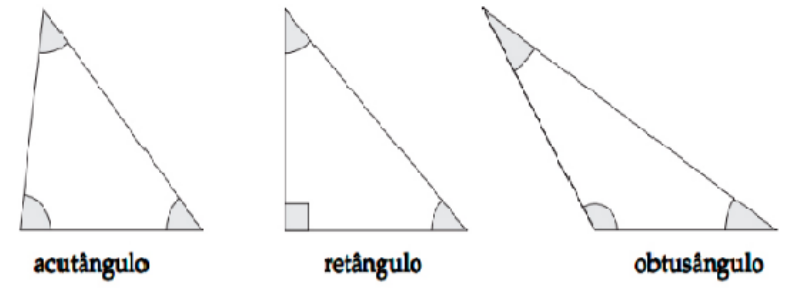

Fonte: br.imagens.search.yahoo.com

Ainda sobre algumas propriedades dos triângulos, foram salientados alguns pontos: que se o triângulo tem dois lados congruentes, os ângulos que lhes são opostos também são congruentes; que, em um triângulo, ao maior lado opõem-se o maior ângulo; que quando

queremos encontrar a altura de um triângulo, ao escolher um lado qualquer, a altura, referente a este, é a distância entre o lado escolhido (ou o seu prolongamento) com o seu vértice oposto; que alguns triângulos obtusângulos tem o segmento que representa a altura no lado externo da figura (nesse caso sendo utilizada a lousa para fazer o desenho); e, quanto ao Triângulo Retângulo, foi abordado o Teorema de Pitágoras, dizendo que em um triângulo retângulo a soma dos quadrados de seus catetos é igual ao quadrado de sua hipotenusa, de modo que, assim, temos a seguinte relação de igualdade:  $a^2 = b^2 + c^2$ , em que a é a medida da hipotenusa e b e c são as medidas de seus catetos. Além disso, foram explicados os conceitos referentes ao perímetro e à área das figuras planas, de modo que: o perímetro de qualquer polígono convexo se dá pela soma do comprimento de todos os lados e a área é a quantidade de espaço em duas dimensões, ou seja, de superfície.

Em relação à área e ao perímetro de um triângulo, foi explicado como calcular a área de uma região triangular qualquer. De modo que, ao considerar um triângulo ABC, como o representado na Figura 15 abaixo podemos calcular sua área por:  $A = \frac{1}{2} a \times b \times \sin c$ .

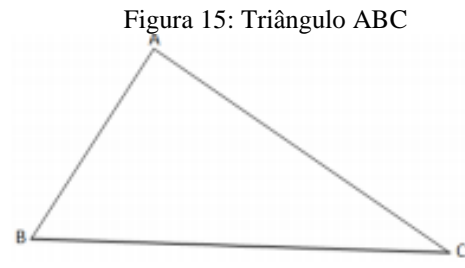

Fonte: br.imagens.search.yahoo.com

Para calcular a área desse triângulo, podemos traçar duas retas auxiliares, sendo uma paralela ao lado BC e outra paralela ao lado AB. Assim obteremos um paralelogramo ABCD, conforme representado na Figura 16.

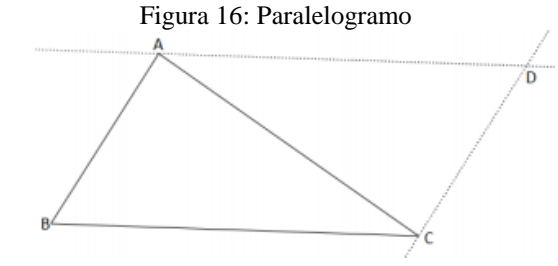

Fonte: br.imagens.search.yahoo.com

Observamos na figura dois triângulos congruentes de mesma área. Sendo assim, usando como base a altura, a área de um triângulo qualquer é dada por  $A = \frac{b}{\cdot}$  $rac{u(u)u}{2}$ . Expliquei, ainda, que se o triângulo for equilátero, considerando "l" como lado do triângulo, podemos calcular a área com as seguintes fórmulas:  $A = \frac{\frac{l \times l \times 3}{2}}{2}$  $\frac{\frac{1}{2}}{2}$  e  $A = \frac{l\sqrt{3}}{4}$  $\frac{1}{4}$ 

Quanto ao perímetro das figuras planas, a explicação dada foi que o perímetro de qualquer triângulo se dá pela soma do comprimento de todos os lados, explicando os conceitos de perímetro e área dos quadrados. Chamamos cada lado do quadrado de "l", de modo que o cálculo do perímetro seria, portanto,  $P = 4 \times l$ . O cálculo da área seria, então: a base da figura multiplicada por sua altura. Como a base e a altura têm a mesma medida, o cálculo da área de um quadrado é o seu lado elevado ao quadrado.

#### 6.3 TERCEIRA AULA: PROGRAMAÇÃO

Dia 23 de maio de 2019 fizemos a terceira aula. Nesse dia, foi realizado o primeiro contato trabalhando programação com os alunos. Tivemos quinze alunos em aula, todos distribuídos em grupos mantendo-se nos microcomputadores que haviam se posicionado na primeira aula. A aula foi iniciada explicando como funcionava o *software*, falando das partes principais do aplicativo e de como ele deveria ser usado. Na sequência, foi realizado o passo a passo de uma programação - conforme referido na seção 2.1 desta pesquisa em que falei da programação com uso do Scratch.

Na primeira interação que os alunos tiveram com o *software*, reproduzindo o passo a passo, se saíram bem fazendo a programação por completo. A segunda programação envolvia a construção dos quadriláteros, sendo solicitado que construíssem quadrados ou retângulos, sozinhos, respeitando os conceitos ensinados nas primeiras aulas. O Grupo 1, formado por duas alunas, teve maior dificuldade na construção dos quadriláteros, mas se mostrou interessado em atingir o objetivo.

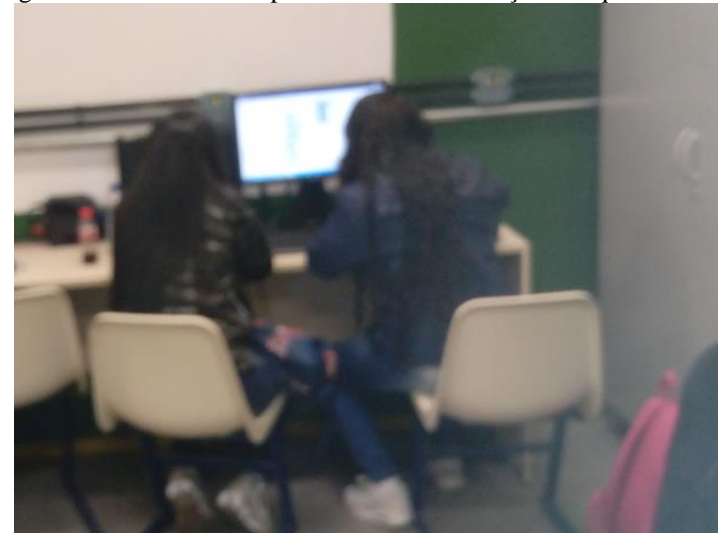

Figura 17: Alunas do Grupo 1 durante a construção dos quadriláteros

Infelizmente, nesse dia, as participantes do Grupo 1 não tiveram êxito na construção dos quadriláteros, pois o personagem representado pela imagem de um "gato" que é a figura inicial padrão do Scratch, se movimentava em círculos quando o comando era iniciado, conforme Figura 18.

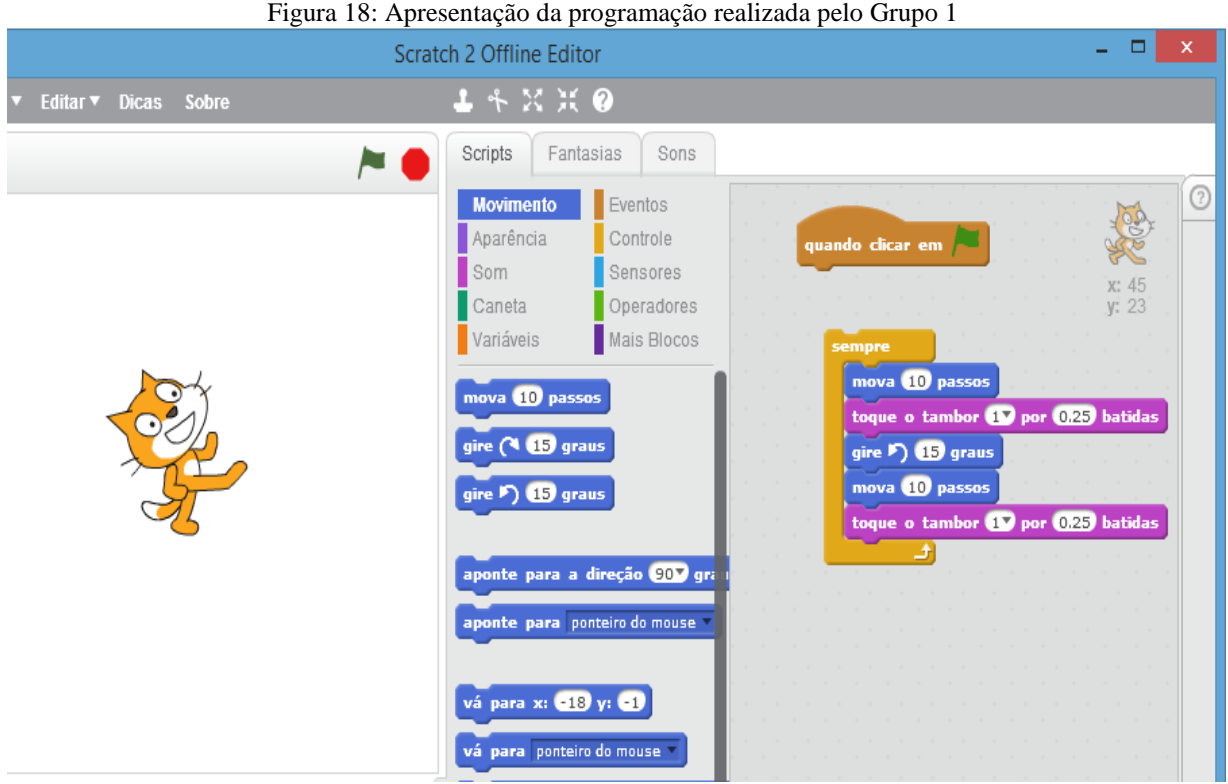

Fonte: o autor.

Em relação aos equívocos cometidos, os alunos observaram que faltou a inclusão da caneta<sup>2</sup> para que o objeto traçasse a imagem do quadrado. Perceberam, ainda, que colocaram um bloco "mova 10 passos" a mais e que faltou passar para 90 o número de graus no bloco "gire 15 graus".

Já o Grupo 3, formado por três alunos, desenvolveu uma programação que chamou a atenção da turma. Os integrantes perceberam que alguma coisa muito diferente ocorreu no processo.

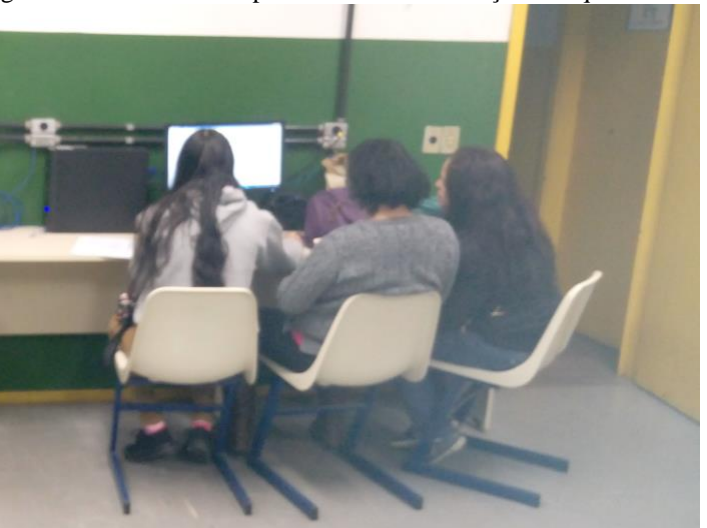

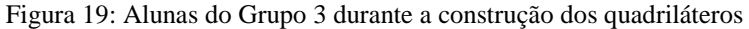

Fonte: o autor.

**.** 

O Grupo 3 percebeu que fez uma programação utilizando um número de passos maior do que o necessário. Na verdade, o Grupo notou que ficou grande a amplitude do desenho devido ao excesso de passos colocados. Com isso, a construção ultrapassou os limites da tela, mas conseguiu realizar a tarefa posteriormente. A amplitude foi demonstrada na figura 20.

 $2$  O Comando Caneta é utilizado no programa utilizado para escrever aquilo que é programado.

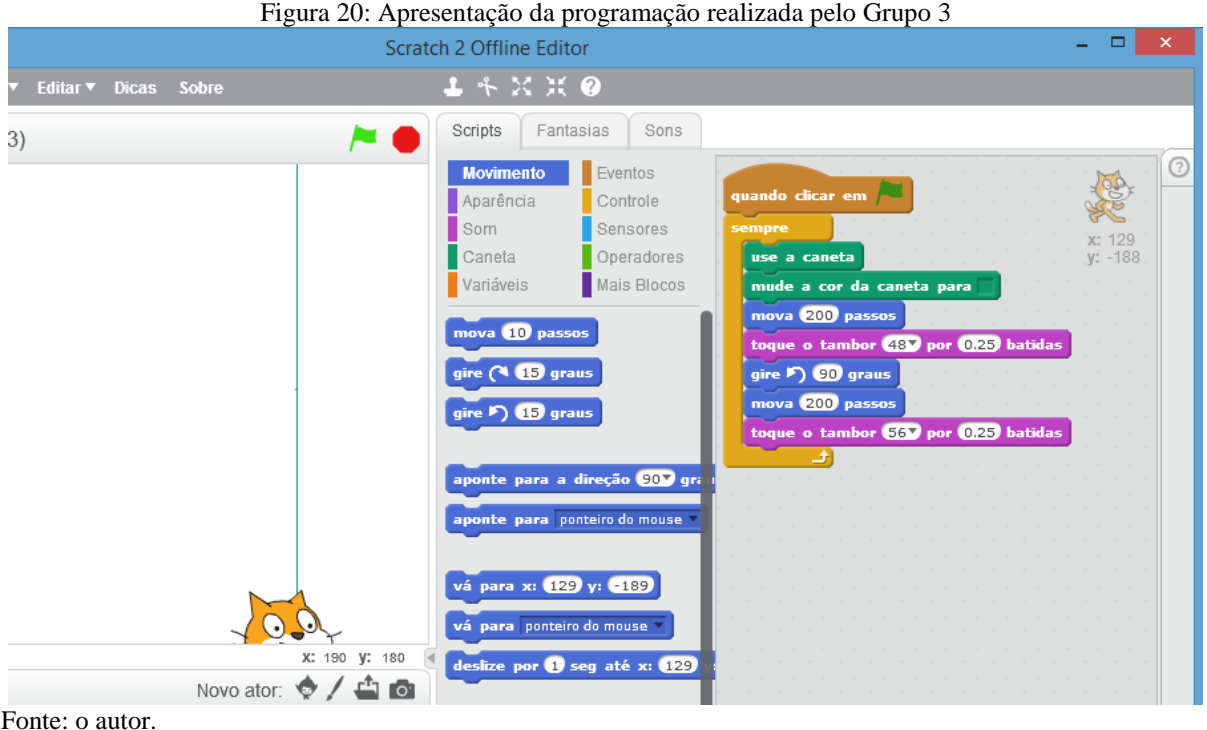

O Grupo 4, representado na Figura 21, foi formado por dois alunos muito dedicados em programação. Esses alunos mostraram durante as aulas um excelente domínio na construção de figuras, como o apresentado na Figura 22.

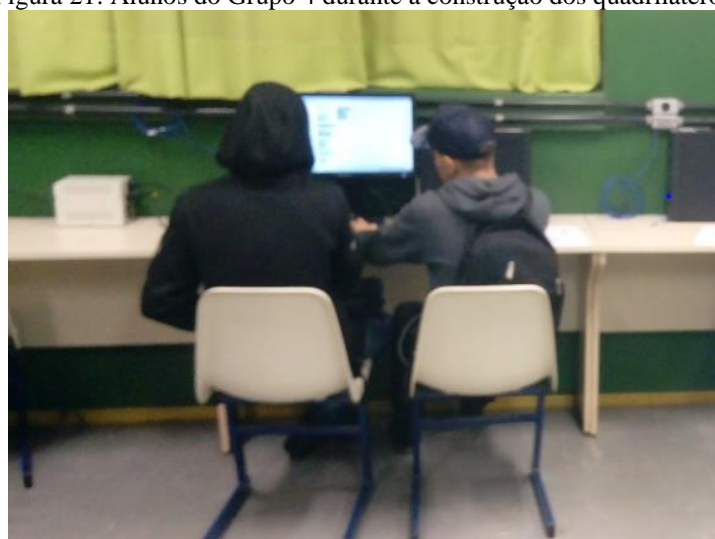

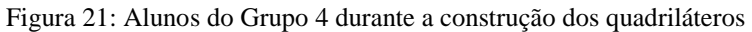

Fonte: o autor.

Os alunos do Grupo 4 conseguiram fazer o quadrado que era a atividade solicitada naquele momento, conforme Figura 22.

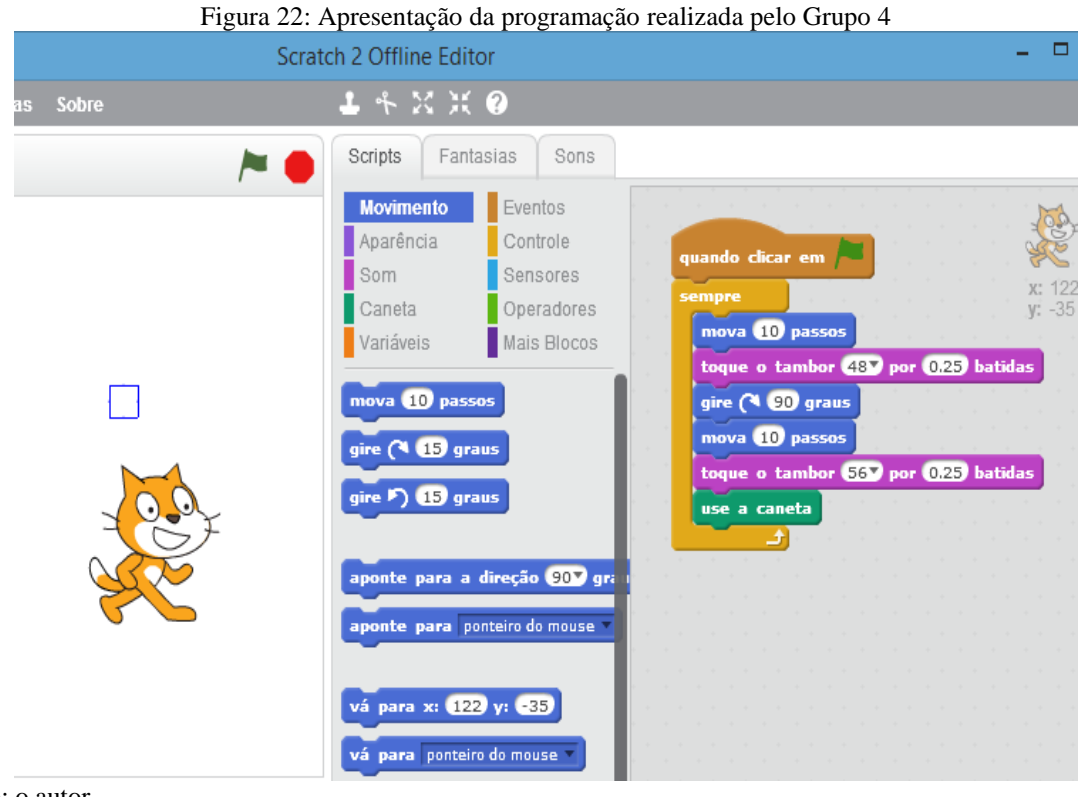

Cabe citar que, de colocarem o bloco "sempre" em sua programação, o objeto "gato" ficou permanentemente se movimentando e repetindo a construção do quadrado.

O Grupo 5, por sua vez, era formado por três alunos, que também não conseguiram terminar a atividade naquela aula, sendo um dos motivos as muitas dificuldades apresentadas pelos alunos ao trabalharem com o programa.

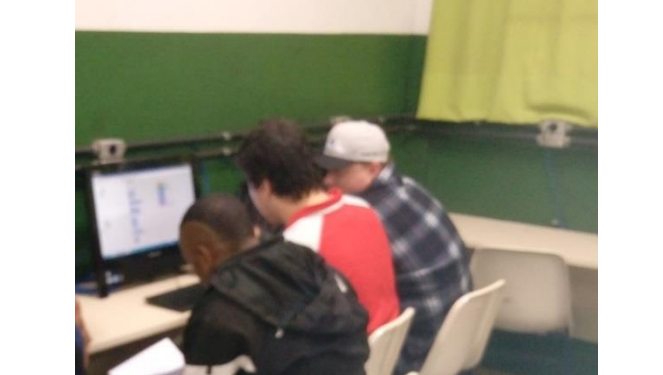

Figura 23: Alunos do Grupo 5 durante a construção dos quadriláteros

Na tentativa de construir um quadrilátero, o Grupo 5 construiu uma programação que fez o objeto "gato" sumir da tela. Foi um momento de descontração com muitos risos por parte do Grupo que, em seguida, retomou o andamento a tarefa. A programação executada está representada na Figura 24.

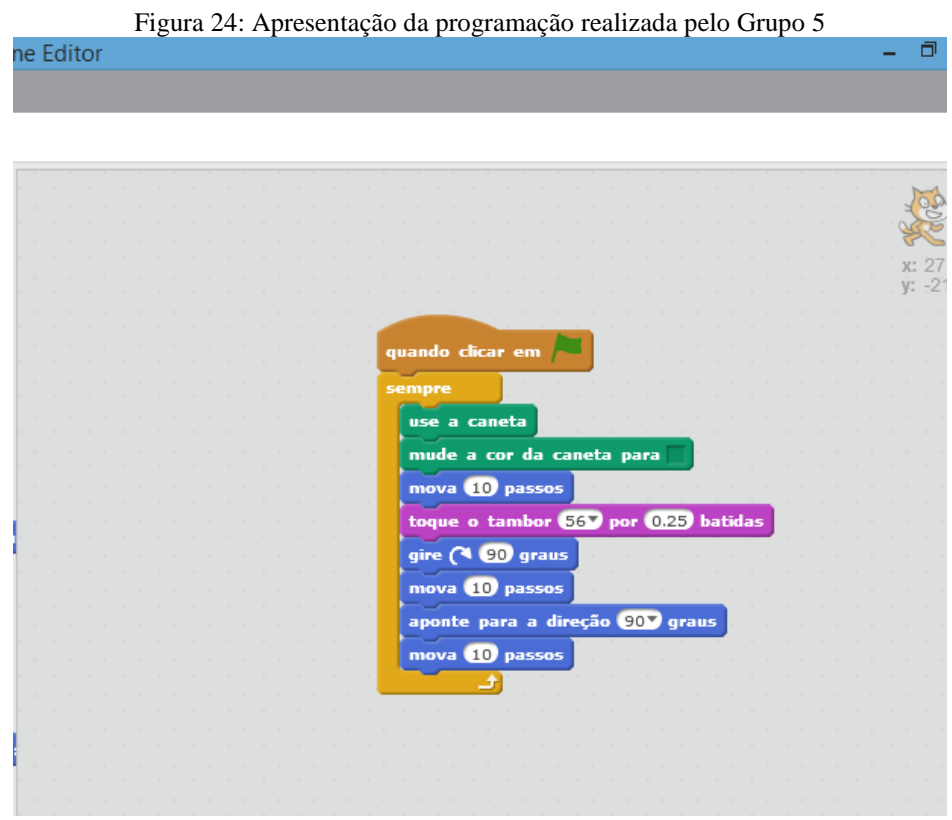

Fonte: o autor.

O Grupo 5 percebeu que usou alguns blocos que não eram necessários em sua construção. Os alunos notaram que o "gato" sumiu pelo fato deles terem colocado o bloco "aponte para a direção 90 graus" e dois blocos de "mova 10 passos" a mais.

O Grupo 6, por fim, era composto por duas alunas muito dedicadas, que refizeram duas vezes a programação tentando a deixar correta.

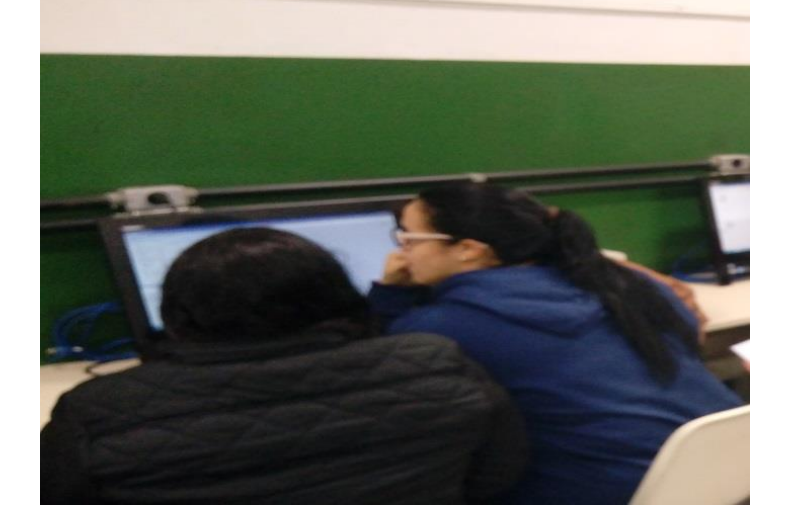

Figura 25: Alunos do Grupo 6 durante a construção dos quadriláteros

O Grupo 6 fez, durante a segunda programação, o "gato" andar de forma reta, em poucos segundos só se percebia um risco verde na tela, conforme Figura 26. Entretanto, as alunas do grupo refizeram a programação tornando-a correta na aula seguinte.

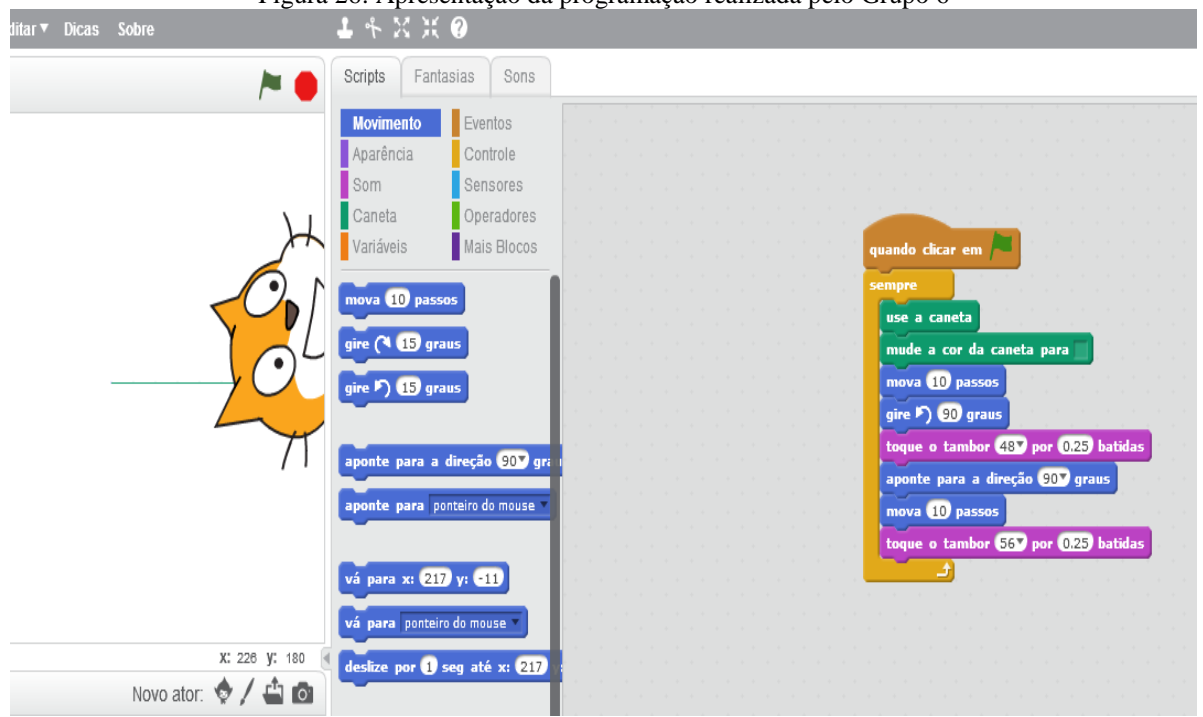

Figura 26: Apresentação da programação realizada pelo Grupo 6

Fonte: o autor.

O Grupo 6 percebeu que incluiu o bloco "aponte para direção 90 graus" e o último bloco "mova 10 passos" sem necessidade. Os blocos colocados a mais executavam o comando oposto do que já tinha sido programado, fazendo com que o "gato" saísse para frente. O Grupo 6 se deu conta que o bloco "sempre" não deixava que a programação terminasse, fazendo com que o "gato" saísse da tela.

O Grupo 2, que não foi comentado na sequência, foi o único que não conseguiu deixar nada de produção registrado nessa aula. Tratava-se de um grupo composto por três alunos, conforme a Figura 27.

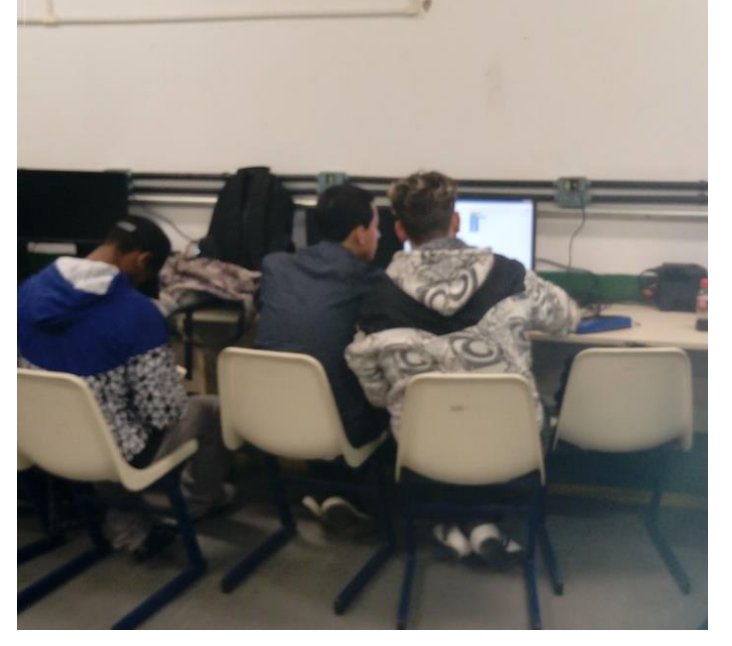

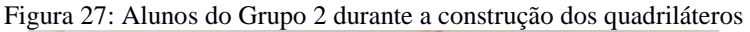

Fonte: o autor.

Conversei com os alunos do Grupo 2 e eles me informaram que chegaram a fazer algumas construções, mas como não conseguiram formar nenhum quadrilátero resolveram apagá-lo e começar novamente. Como não se deram conta que estava terminando o tempo de aula, ficaram sem a produção nesse dia. O Grupo 2 conseguiu realizar suas tarefas no dia seguinte.

#### 6.4 QUARTA AULA: CONSTRUÇÕES DOS FRACTAIS

Nos dias 24, 30 e 31 de maio de 2019 foram realizadas a quarta, a quinta e a sexta aula. No dia 24 e no dia 30, tivemos a presença de 19 alunos, entretanto, no dia 31, que foi um dia de muita chuva, tivemos a presença de 8 alunos. A proposta era de construção dos quadrados e, na sequência, a elaboração dos Fractais. Com o cuidado de colocar nos microcomputadores, em cada aula, os trabalhos iniciados na aula passada, facilitaram a continuidade das construções dos Fractais por parte dos alunos. Foi solicitado aos alunos que

fizessem as construções dos Fractais partindo dos quadrados que já tinham construídos, construindo interações com valores diferentes e buscando manter a regularidade, foi pedido, ainda, que fizessem no mínimo três construções sucessivas representando os Fractais.

Conforme Rinaldi e Menezes (2003) existem dois tipos de fractais: os não lineares (ou aleatórios) e os geométricos (determinísticos). No primeiro grupo, dos aleatórios, raramente é exibida uma auto semelhança exata, contudo quase sempre apresentam a chamada auto semelhança estatística. Essa nova classe recebeu a denominação de fractais não determinísticos. O segundo grupo, que é a base da nossa pesquisa, dos fractais geométricos ou determinísticos, trata-se daqueles que são gerados a partir de reproduções exatas de si mesmo em menor escala. As construções feitas pelos alunos foram dos fractais geométricos ou determinísticos.

O Grupo 1, formado pelas duas alunas que tiveram dificuldade na construção dos quadriláteros na aula do dia 23 de maio, apresentou uma evolução, concluindo o quadrado conforme a Figura 28, abaixo.

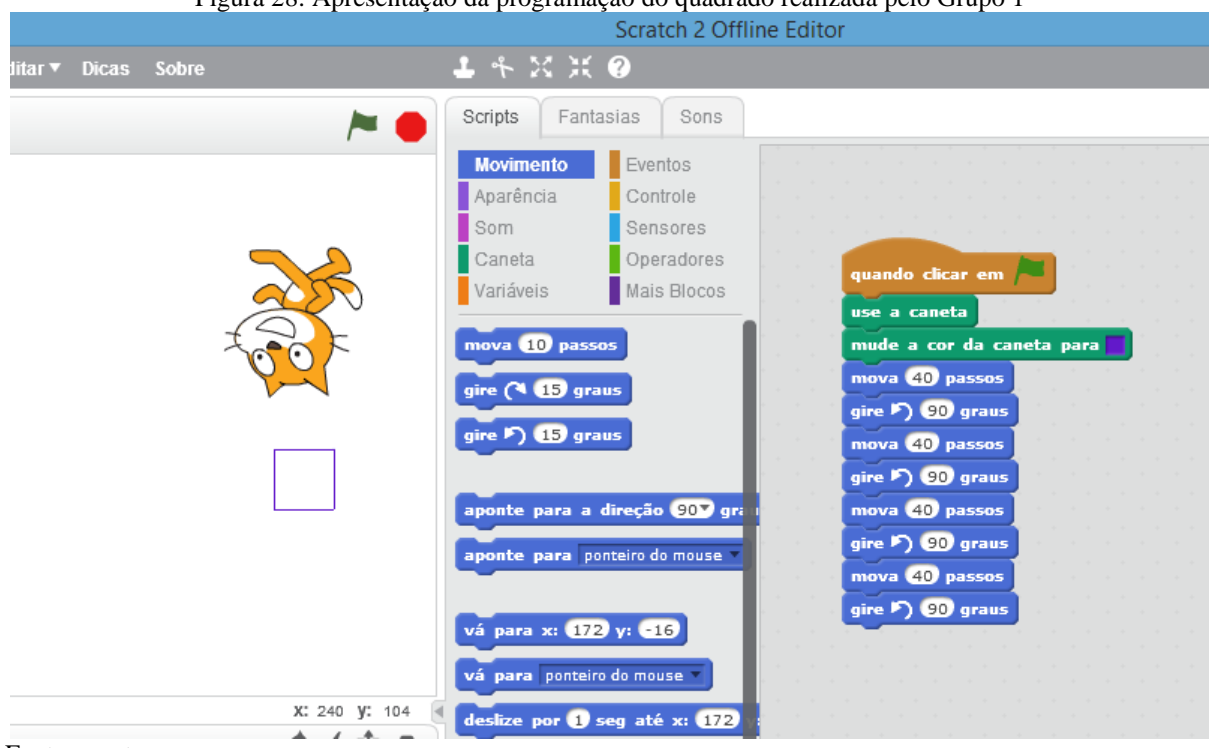

Figura 28: Apresentação da programação do quadrado realizada pelo Grupo 1

Fonte: o autor.

Esta etapa do projeto foi fundamental para a construção dos Fractais. A partir deste quadrado, coube aos alunos modificar somente o valor no interior do bloco "mova 40 passos", para formar quadrados de tamanho diferente.

O Grupo 2, que não conseguiu fazer a programação no dia 23 de maio, na aula do dia seguinte completou a atividade, conforme Figura 29.

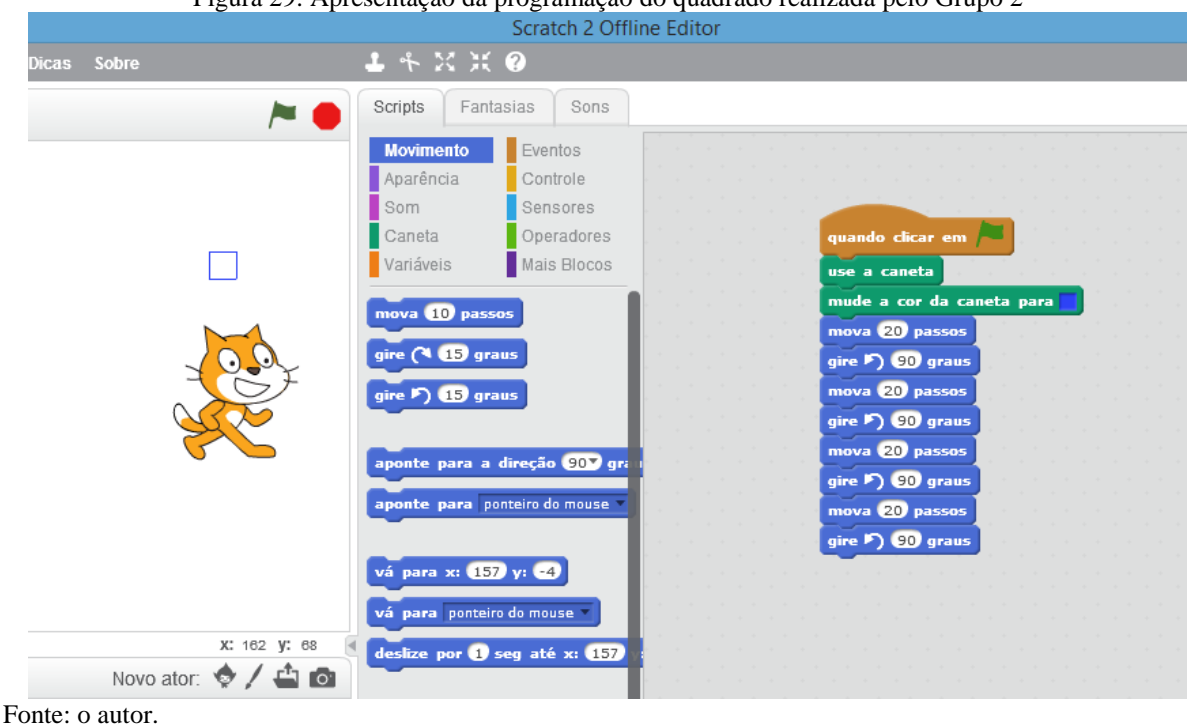

Figura 29: Apresentação da programação do quadrado realizada pelo Grupo 2

Os meninos do Grupo 2 comemoraram muito quando clicaram na bandeira e o gato construiu o quadrado. Cabe salientar que houve uma apreensão por parte dos alunos, pois o objeto representado pela imagem de um gato era maior do que o quadrado e, na construção, o gato ficou cobrindo a figura. Quando o gato foi puxado para baixo houve muita comemoração, a partir desse momento o Grupo 2 estava pronto para próxima atividade.

O Grupo 3, que tinha feito uma programação usando um número de passos muito grande que ultrapassava o limite da tela, corrigiu sua construção conforme mostra a Figura 30.

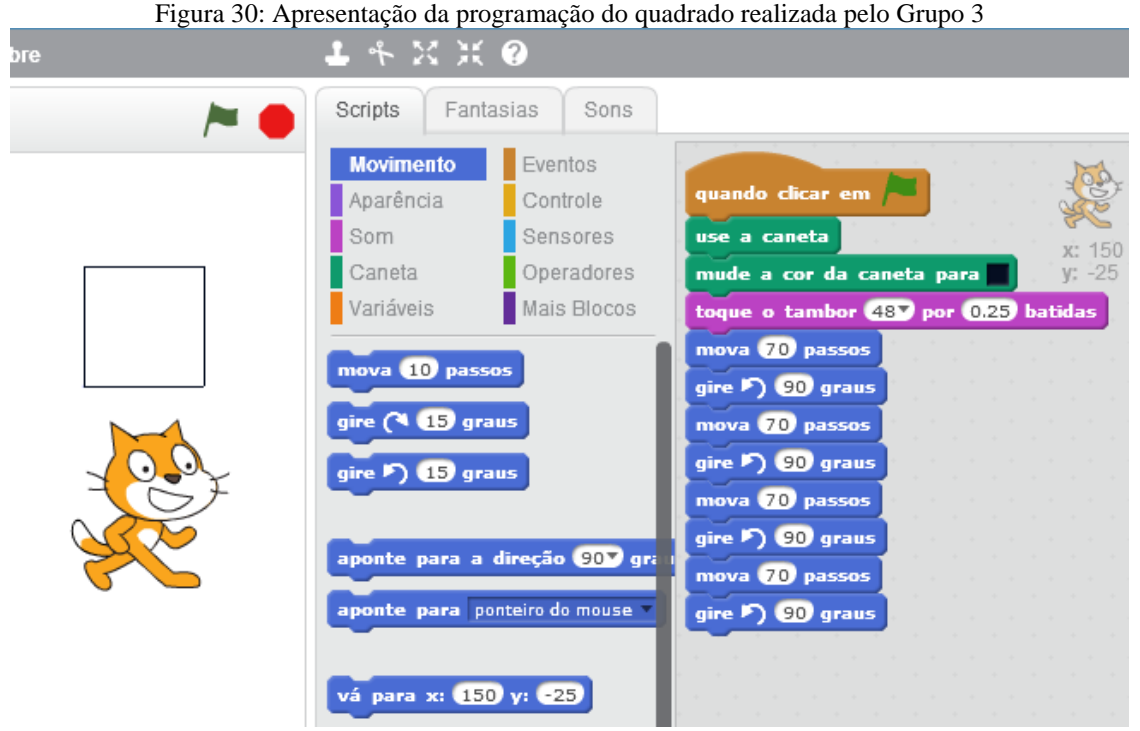

A construção feita pelo Grupo 3 ficou correta, inclusive com o som toque de tambor. O Grupo 4, que em sua última construção havia colocado o bloco "sempre", fazendo o "gato" girar sem parar, nessa construção, retirou esse comando. Com isso, o "gato" efetuou o quadrado e parou após realizar o comando, conforme Figura 31.

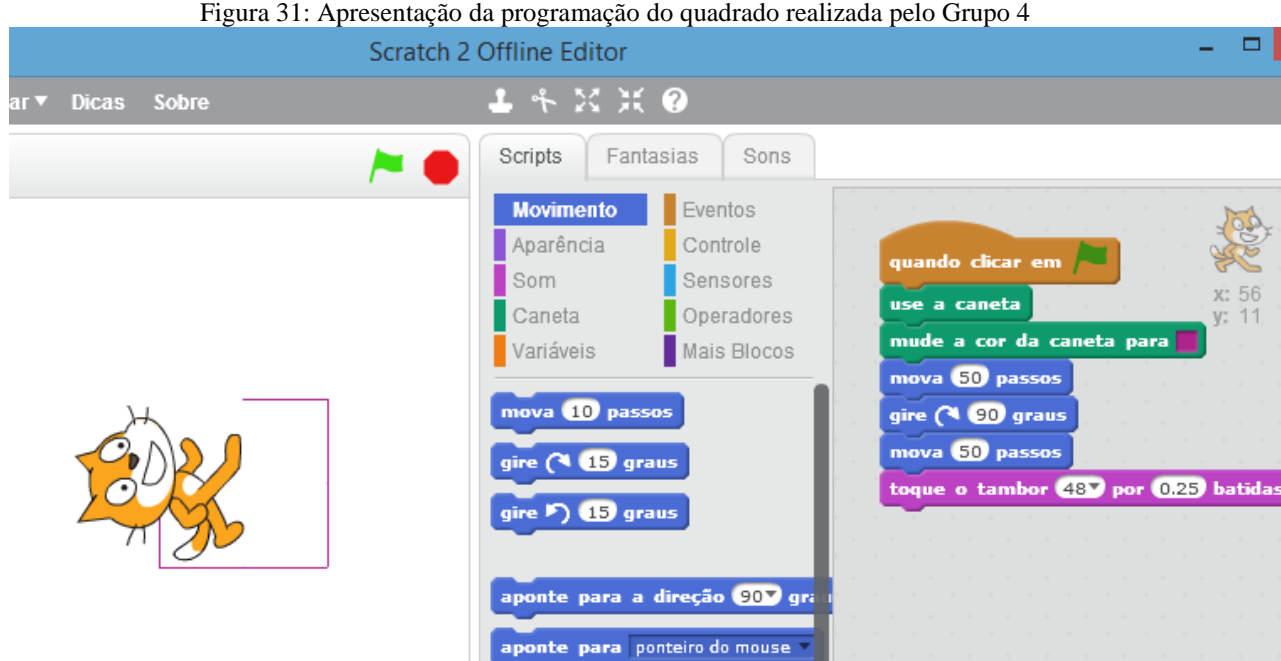

Fonte: o autor.

Destacamos que após ter sido retirado o bloco "sempre", o quadrado passou a ser formado por toque sucessivo na bandeira, mostrando que o quadrado é formado por partes. Isso ocorre porque o comando feito pelo grupo continha apenas três blocos de movimento, sendo colocados na seguinte sequência: "mova 50 passos", "gire 90 graus" e "mova 50 passos". Ao acionar o comando, o que é realizado pela bandeira, o "gato" executou os três comandos e parou obrigando o grupo a acionar novamente a bandeira.

O Grupo 5, que havia feito o "gato" sumir da tela na última programação, consertou a falha e fez o quadrado solicitado, conforme Figura 31.

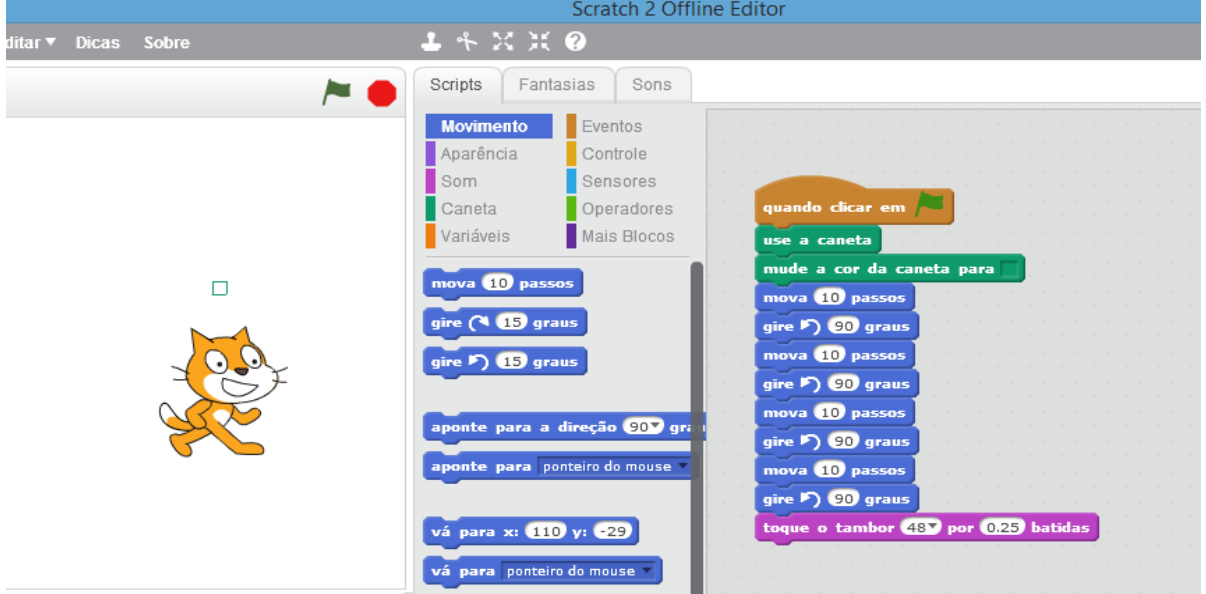

Figura 31: Apresentação da programação do quadrado realizada pelo Grupo 5

Fonte: o autor.

Observamos que a programação feita pelo Grupo 5, com número de 10 passos muito pequenos, também ficou escondida atrás do "gato". Contudo, a tarefa foi considerada resolvida pelo professor, pois já haviam construído as habilidades necessárias para avançar para a próxima tarefa.

O Grupo 6, que na aula anterior apresentou muita dificuldade na execução da tarefa, conseguiu finalizar na aula seguinte. Na primeira construção realizada pelo grupo, o "gato" saía em linha reta sumindo na tela. Na segunda construção, o grupo ajustou sua programação e construiu o quadrado, conforme Figura 32.

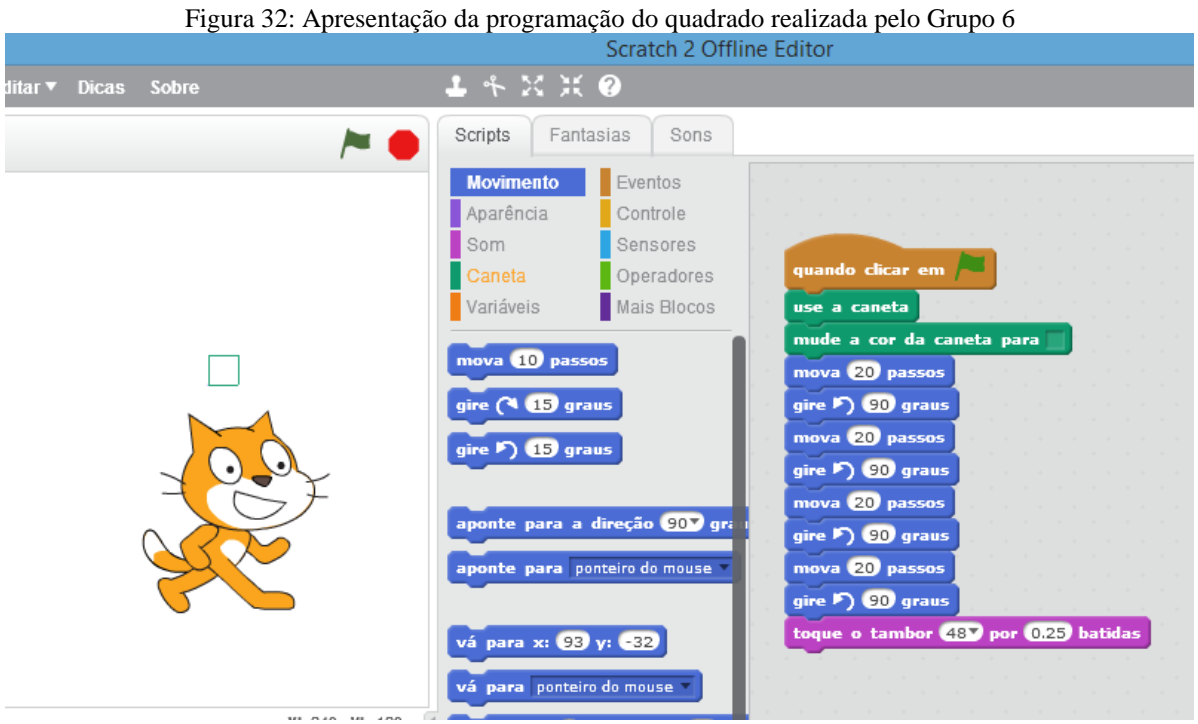

Quando analisamos a programação feita pelo Grupo 6, percebemos que usaram a sequência padrão de comando. A sequência padrão é a mais simples, pois inicia com o bloco "quando clicar em bandeira" usado para dar a partida na programação, entra em seguida com o uso da caneta com o bloco "use a caneta", uma opção de trocar a cor da caneta pelo bloco "mude a cor da caneta para", a sequência de mover (mova 20 passos) e girar (gire 90 graus) que é usada quatro vezes para formar os lados e ângulos do quadrado, finalizando com o bloco de "toque o tambor".

Como havia uma quantidade muito grande de alunos nesse dia, montamos o Grupo 7. A programação realizada pelo Grupo 7 foi a padrão, com uma sequência igual a do Grupo 6, conforme Figura 33.

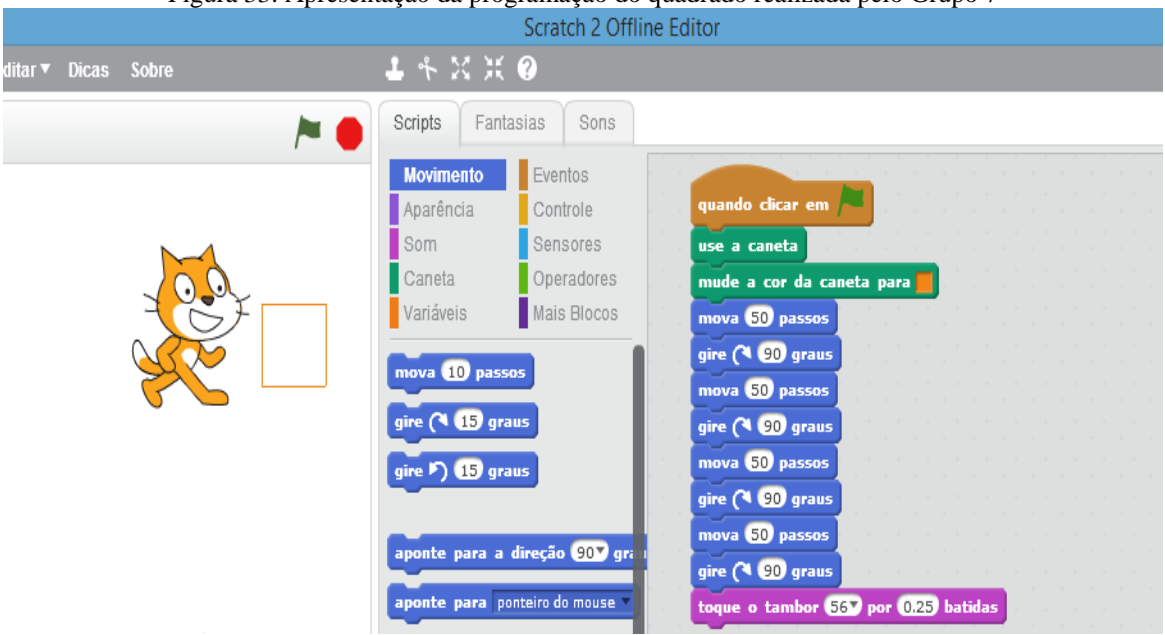

Figura 33: Apresentação da programação do quadrado realizada pelo Grupo 7

Fonte: o autor.

Cabe salientar que esse momento foi o primeiro contato do Grupo 7 com o *software* e, mesmo assim, eles conseguiram desempenhar a tarefa.

## 6.5 QUINTA AULA: RELAÇÕES MÉTRICAS NOS QUADRILÁTEROS

Realizada no dia 30 de maio de 2019, a aula teve início elogiando e comentando as construções dos quadrados feitas no último encontro. Enquanto aguardava a chegada do resto da turma, foi explicado os conceitos dos quadriláteros notáveis: quadrado e retângulo. Inicialmente, foi falado sobre o conceito de quadriláteros dizendo que um quadrilátero é um plano convexo que possui os quatro ângulos congruentes e os quatro lados congruentes, conforme Figura 34.

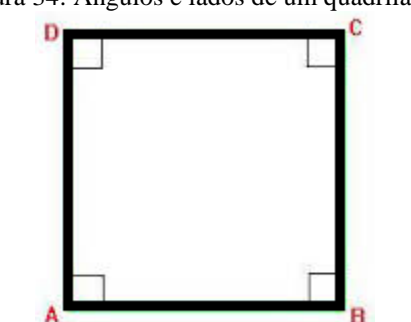

Figura 34: Ângulos e lados de um quadrilátero

Fonte: br.imagens.search.yahoo.com

Na sequência, foi explicado o conceito de retângulo dizendo que o quadrado era um caso particular de retângulo, e que o retângulo era o quadrilátero plano convexo que possuía os quatro ângulos congruentes, conforme Figura 35.

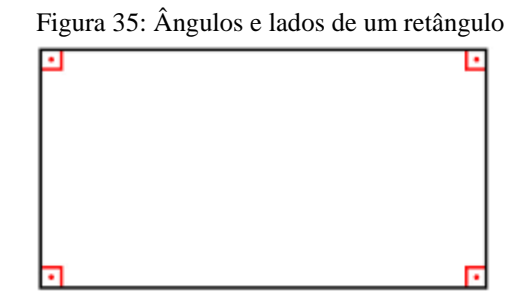

Fonte: br.imagens.search.yahoo.com

#### 6.6 SEXTA AULA: CONTINUAÇÃO DAS CONSTRUÇÕES DOS FRACTAIS

Antes do início da aula, foi colocado novamente os trabalhos das construções feitas nas aulas anteriores nos microcomputadores dos grupos, solicitando que terminassem a construção dos fractais. Os alunos usaram as aulas do dia 30 e 31 de maio de 2019 programando os Fractais. Após o término das programações, foi solicitado que calculassem as áreas e os perímetros de, no mínimo três quadriláteros de tamanhos diferentes, dos Fractais.

Quando o primeiro grupo finalizou sua construção usando como medida os tamanhos de 80, 50 e 30 (presente na Figura 36), percebi que a construção feita não poderia ser considerada um Fractal. Conforme citamos no tópico de apresentação dos Fractais, Siqueira (2005) entende que os fractais não apresentam formas irregulares, sendo objetos que possuem uma regularidade e que se repete infinitamente, mesmo limitada a uma área finita. Desse modo, somente podemos considerar um fractal quando a proporção mantém uma regularidade na sua redução, de modo que os valores deveriam ser de 70, 50 e 30 passos.

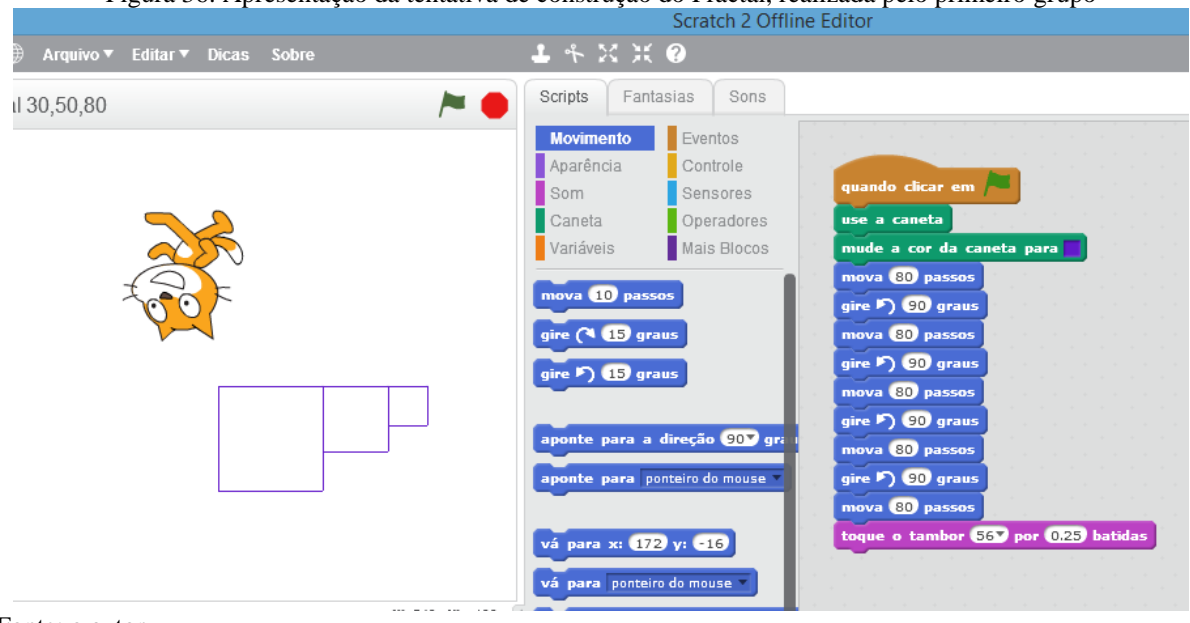

Figura 36: Apresentação da tentativa de construção do Fractal, realizada pelo primeiro grupo

Fonte: o autor.

Observando a Figura 36 percebemos que, na construção do fractal, o "gato" permanece de cabeça para baixo e a construção é feita da direita para esquerda. Isso ocorreu porque os alunos não posicionaram o "gato" antes de iniciar a execução da construção.

Já o segundo Grupo formou um fractal com 70, 60, 50, 40 e 30 passos, conforme a Figura 37. Tal exemplo pode ser considerado um Fractal porque a sequência construída mantém uma construção proporcional, de modo que a menor construção tem a mesma característica que o todo, que é a maior construção.

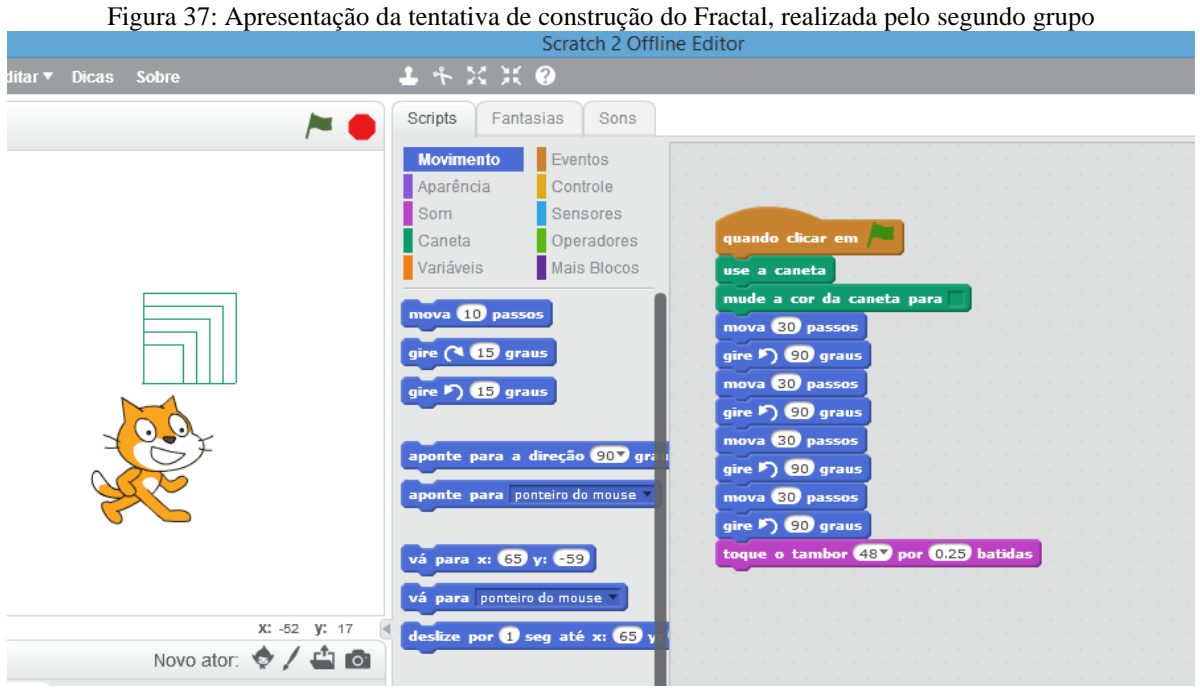

Fonte: o autor.

Perceba que, nessa construção feita pelo segundo grupo, a sequência de formação foi do maior número de passos para o menor número de passos, fazendo com que a construção seja feita internamente.

O terceiro grupo optou por fazer a construção usando 60, 80, 100, 120, 140 e 160 passos, conforme a Figura 38. Percebemos que nesta construção, se obteve uma sequência do menor para o maior número de passos. Assim, houve o aumento na construção, mantendo uma proporção de acréscimo de 20 passos, ficou mais confortável e facilitou a visualização.

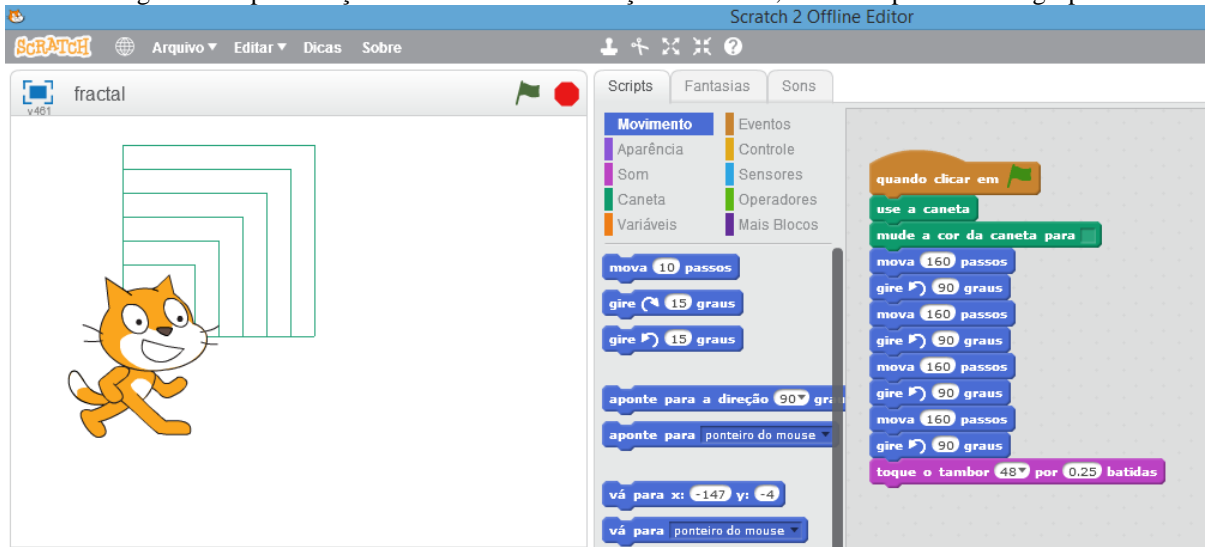

Figura 38: Apresentação da tentativa de construção do Fractal, realizada pelo terceiro grupo

Pelo conceito que temos de Fractal, podemos considerar a construção feita pelo terceiro grupo um exemplo. Ela apresenta em cada parte menor a mesma característica do todo, que é a parte maior. Podemos garantir que tem as mesmas características pela proporcionalidade dos valores usados pelos alunos de 60, 80, 100, 120, 140 e 160 passos (conforme apresentado na Figura 38). Além disso, as características são garantidas pela precisão do programa Scratch na construção das figuras.

O último grupo optou por utilizar os valores de 40, 60 e 80 passos na construção de seu fractal. Observamos que nessa construção o giro usado pelos alunos, no bloco "gire 90 graus" foi no sentido horário, assim, a construção foi sendo feita de cima para baixo, conforme Figura 39.

Fonte: o autor.

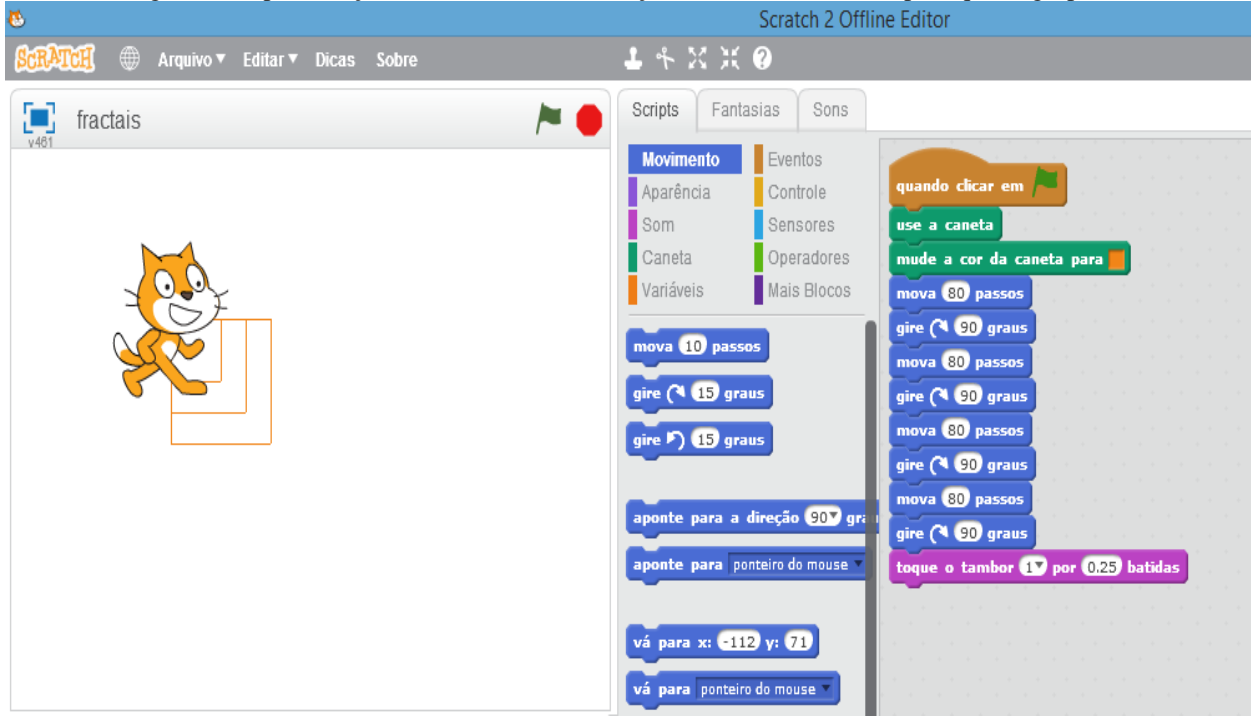

Figura 39: Apresentação da tentativa de construção do Fractal, realizada pelo quarto grupo

Como cada parte menor mantém as características do todo (parte maior), o desenho foi construído mantendo uma proporcionalidade em seus valores, também se enquadrando como um fractal.

Os alunos mostraram entendimento da teoria na execução dos quadriláteros, fizeram os quadrados utilizando ângulos retos e mantendo os lados com mesma medida. Percebi que o conceito de quadrado havia sido empregado pelos alunos.

Após o término, foi pedido que calculassem as áreas e os perímetros de no mínimo três interações sucessivas e que também calculassem as diferenças das áreas e as diferenças dos perímetros. Na mesma folha de papel que fizessem os cálculos, foi solicitado que colocassem suas observações dos resultados obtidos.

Com o objetivo de organizar e padronizar a coleta de dados, foi organizada e distribuída uma tabela em papel aos Grupos, conforme Figura 40.

|                                | Quadrado<br>Principal | Quadrado<br>Menor<br>$1\,$ | Quadrado<br>Menor<br>$\overline{2}$ | Quadrado<br>Menor<br>$\overline{3}$ | Quadrado<br>Menor<br>$\overline{a}$ | Quadrado<br>Menor<br>5 | Quadrado<br>Menor<br>$6\phantom{a}$ |
|--------------------------------|-----------------------|----------------------------|-------------------------------------|-------------------------------------|-------------------------------------|------------------------|-------------------------------------|
| Área                           |                       |                            |                                     |                                     |                                     |                        |                                     |
| Perímetro                      |                       |                            |                                     |                                     |                                     |                        |                                     |
| Diferença<br>Das<br>Áreas      |                       |                            |                                     |                                     |                                     |                        |                                     |
| Diferença<br>Dos<br>Perímetros |                       |                            |                                     |                                     |                                     |                        |                                     |
| Soma<br>Das<br>Áreas           |                       |                            |                                     |                                     |                                     |                        |                                     |
| Soma<br>Dos<br>Perímetros      |                       |                            |                                     |                                     |                                     |                        |                                     |

Figura 40: Apresentação da tabela distribuída aos alunos para coleta de dados

Na parte superior, conforme Figura 40, existia um espaço para os diferentes tamanhos de quadrados construídos nos fractais. Na parte lateral da tabela, constava a informação referente à área, ao perímetro, à diferença das áreas, à diferença dos perímetros, à soma das áreas, à soma dos perímetros e à conclusão.

A produção matemática do primeiro Grupo que trabalharam com os valores de 30, 50 e 80 passos, encontraram para áreas os valores de 900, 2500 e 6400 (unidades de área), e para perímetro os valores de 120, 200 e 320, conforme Figura 41 abaixo.

| Quadrado<br>Principal | Quadrado<br>Menor<br>$\mathbf{1}$<br>30 | Quadrado<br>Menor<br>$^{2}$<br>$50^{\circ}$ | Quadrado<br>Menor<br>3<br>30 | Quadrado<br>Menor<br>$\overline{4}$  | Quadrado<br>Menor<br>5 | Quadrado<br>Menor<br>6 |  |
|-----------------------|-----------------------------------------|---------------------------------------------|------------------------------|--------------------------------------|------------------------|------------------------|--|
|                       |                                         |                                             |                              |                                      |                        |                        |  |
|                       |                                         |                                             |                              |                                      |                        |                        |  |
|                       |                                         | 1.600                                       |                              |                                      |                        |                        |  |
|                       |                                         |                                             |                              |                                      |                        |                        |  |
|                       |                                         |                                             | 8.900                        |                                      |                        |                        |  |
|                       |                                         | 320<br>定                                    | 520                          |                                      |                        |                        |  |
|                       |                                         | 900<br>120                                  | 200<br>80<br>3.400           | $2.500$ 6.400<br>320<br>3.500<br>120 |                        |                        |  |

Figura 41: Apresentação da planilha preenchida pelo primeiro grupo

Pela planilha preenchida pelo primeiro grupo, percebemos que a diferença de área entre o quadrado 2 e o quadrado 1 é de 1600 (unidades de área); enquanto do quadrado 3 para o quadrado 2 é de 3900 (unidades de área). Quanto ao perímetro, a diferença do quadrado 2 para o quadrado 1 foi de 80 passos; e a diferença do quadrado 3 para o quadrado 2 foi de 120 passos. Analisando os valores encontrado pelo segundo grupo, percebemos que são muito elevados. Os alunos encontraram os valores de 4900, 3600, 2500 (unidades de área) e, para perímetro, os valores de 280, 240, 200, conforme Figura 42.

|                                | Quadrado<br>Principal      | Quadrado<br>Menor<br>170 | Menor<br>260     | Quadrado Quadrado<br>Menor<br>350 | Quadrado<br>Menor<br>$\Delta$ | Quadrado<br>Menor<br>5 | Quadrado<br>Menor<br>6 |  |
|--------------------------------|----------------------------|--------------------------|------------------|-----------------------------------|-------------------------------|------------------------|------------------------|--|
| Área                           |                            |                          | 4900 3.600 2,700 |                                   |                               |                        |                        |  |
| Perimetro                      |                            |                          | 280 240 200      |                                   |                               |                        |                        |  |
| Diferença<br>Das<br>Áreas      |                            | 1300   1.100             |                  |                                   |                               |                        |                        |  |
| Diferença<br>Dos<br>Perimetros |                            | 40 40                    |                  |                                   |                               |                        |                        |  |
| Soma<br>Das<br>Áreas           |                            | $2,500$ 6,000            |                  |                                   |                               |                        |                        |  |
| Soma<br>Dos<br>Perimetros      |                            | 320 440                  |                  |                                   |                               |                        |                        |  |
| conclusão feu diferences.      | Covelained que todas area) |                          |                  |                                   |                               |                        |                        |  |

Fonte: o autor.

O segundo Grupo encontrou 1300 (unidades de área) como diferença da área 1 para área 2 e 1100 (unidades de área) de diferença da área 2 para 3, enquanto os perímetros se mantiveram constantes.

O terceiro grupo, considerando os dados apresentados na planilha da Figura 43, acertou os cálculos da área e perímetro. Os valores de 60, 80, 100 passos justificaram os valores encontrados para área de 3600, 6400 e 10000 (unidades de área). Os valores encontrados para o perímetro, que também estão certos, foram de 240, 320 e 400, conforme Figura 43.

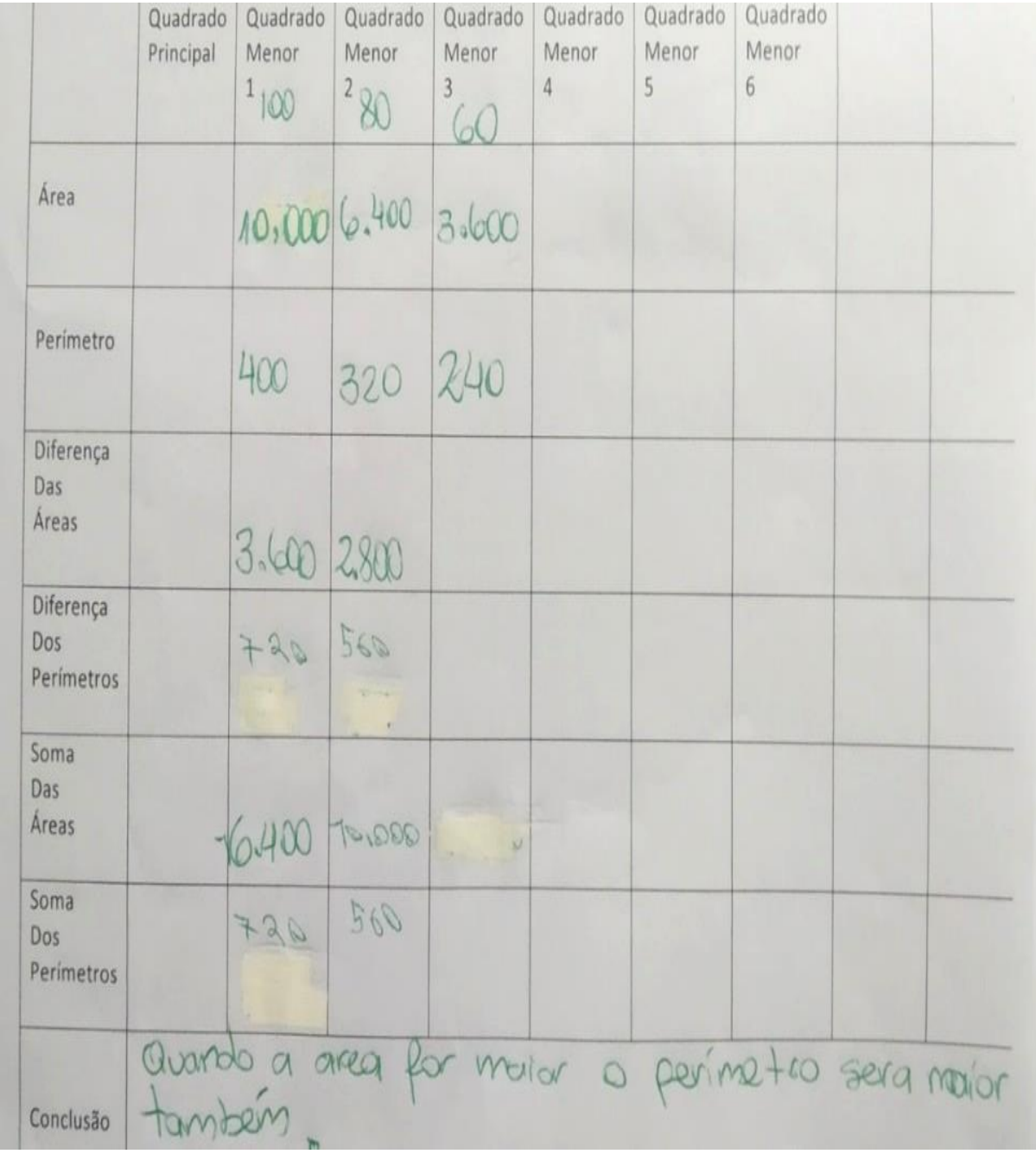

Considerando que a diferença encontrada entre as medidas da área 1 para área 2 e da área 2 para 3, os cálculos foram realizados corretamente. Para isso, cabe analisar as diferenças dos perímetros do quadrado 2 e do quadrado 1 e do quadrado 3 e do quadrado 2. Constatamos que as diferenças dos perímetros não foram calculadas pelo terceiro grupo, uma vez que o que temos nos espaços é a repetição dos valores correspondente à soma dos perímetros.

O último grupo infelizmente não acertou os cálculos que envolviam a área. Para os valores de 40, 60 e 80 passos, encontraram para áreas os valores de 160, 360 e 640 (unidades de área) quando deveriam ter encontrado 1600, 3600 e 6400 (unidades de área) para os valores sugeridos de 40, 60 e 80.

|                                | Quadrado<br>Principal | Quadrado<br>Menor                             | Quadrado<br>Menor<br>$\overline{2}$ | Quadrado<br>Menor<br>3      | Quadrado<br>Menor<br>$\Lambda$ | Quadrado<br>Menor<br>5 | Quadrado<br>Menor<br>6 |  |
|--------------------------------|-----------------------|-----------------------------------------------|-------------------------------------|-----------------------------|--------------------------------|------------------------|------------------------|--|
| Área                           |                       |                                               | 6210 360                            | 30x30= 60x60= 40x40=<br>360 |                                |                        |                        |  |
| Perímetro                      |                       | 30130301607607 401110                         |                                     |                             |                                |                        |                        |  |
| Diferença<br>Das<br>Áreas      |                       | 640-362 360-160<br>220                        | 200                                 |                             |                                |                        |                        |  |
| Diferença<br>Dos<br>Perimetros |                       | 320-240= 240-160=<br>80                       | $\approx$                           |                             |                                |                        |                        |  |
| Soma<br>Das<br>Areas           |                       | $6401303 = 3601103$                           |                                     |                             |                                |                        |                        |  |
| Soma<br>Dos<br>Perímetros      |                       | 320+220=240+160<br>510                        | 400                                 |                             |                                |                        |                        |  |
| Conclusão                      |                       | Clencuimes qui révoluterence des perinetres à |                                     |                             |                                |                        |                        |  |

Figura 44: Apresentação da planilha preenchida pelo quarto grupo

Fonte: o autor.

Pelo preenchimento da planilha do quarto grupo, percebemos que a diferença da medida da área 1 para área 2 é de 280 (unidades de área) e da área 2 para com a medida da área 3 é de 200 (unidades de área). Na conclusão do quarto grupo foi relatado que, na diferença dos perímetros, o resultado foi o mesmo.

### **7 CONSIDERAÇÕES FINAIS**

Após a execução e finalização da prática e da pesquisa, pode-se dizer que a realização deste trabalho proporcionou inúmeros conhecimentos e realizações, tendo, inclusive, realizado a reabertura do laboratório de informática da escola, que era um desejo antigo e, por ter sido deixado em plenas condições de uso, possibilitou que posteriormente a escola pudesse usufruir dele da melhor maneira com seus alunos. Iniciei a pesquisa visando responder à pergunta diretriz, de investigar as potencialidades dos fractais para a construção de ideias relacionadas à geometria plana com o uso do Scratch e, tomando como base a abordagem teórica do Construtivismo, aplicada no processo de aprendizagem, foi evidenciado que os alunos construíram seus próprios Fractais e progrediram gradualmente na construção do conhecimento.

O trabalho realizado na escola com alunos do EJA, tornou possível que cada um, com uma história de vida diferente, não se opuseram em trabalhar com a tecnologia. Um dos pontos de destaque foi o fato de alguns dos alunos desconhecerem a existência do laboratório de informática na escola, o que proporcionou orgulho em ofertar mais um local de aprendizado com a montagem do laboratório.

Quanto ao Scratch, nenhum dos alunos conhecia o *software*. No final do experimento, perguntei aos alunos ele havia ajudado a compreender o que era um fractal, de modo que responderam que sim, comentando que foi a construção dos Fractais que facilitou o entendimento. A facilidade de executar a troca dos blocos proporcionou a oportunidade de experimentar valores diferentes e retornar ao anterior quando as tentativas não davam certo.

No início das atividades, os alunos apresentaram certa dificuldade no manuseio do *software*, mas conseguiram construir aprendizagens importantes durante as programações. Quanto aos fractais, nenhum dos alunos conhecia tal conceito, tendo eles feito muitas perguntas a respeito desse assunto, sendo as principais: "*para que temos que aprender fractal?"* e *"quando vamos usar isso?"*.

Analisando os resultados apresentado nas construções dos fractais, percebemos que desenvolveram conhecimentos a respeito do que era o conceito. Tivemos quatro grupos que trabalharam na construção, três que a executaram e maneira perfeita e o quarto grupo que estava no caminho certo para a elaboração. O Grupo 1 mostrou conhecimento do cálculo de área e perímetro, de modo que conseguiram fazê-los de forma correta, bem como de suas diferenças e somas. Entretanto, cabe lembrar que a construção feita pelo Grupo 1 não representa um fractal, pois a sequência de passos usada foi de 30, 50 e 80 enquanto deveria ser de 30, 50 e 70 para manter uma regularidade e se enquadrar no conceito estudado. O Grupo 2 concluiu, na sua planilha, que as áreas obtidas deram valores diferentes. Tal grupo obteve êxito na construção do fractal e fez de forma correta todos os cálculos envolvendo área e perímetro, demonstrando aprendizado de cálculos geométricos. O Grupo 3 concluiu, em sua planilha, que quando a área for maior o perímetro será maior também. Essa conclusão só é verdade em polígonos convexos. Tal grupo mostrou conhecimento na relação do aumento da área com o aumento do perímetro, uma vez que os cálculos de área e perímetros foram feitos de forma perfeita pelos alunos deste grupo, evidenciando conhecimento também nesse tipo de cálculo. O Grupo 4, por sua vez, escreveu na sua planilha que na diferença dos perímetros os resultados se mantiveram constantes. Embora os perímetros apresentarem valores diferentes, pelo fato de manter uma proporcionalidade, a diferença das medidas se mantém, de fato, constante. O Grupo 4 apresentou como resultado de área os seguintes valores: para o quadrado construído com 40 passos a área foi de 160 (unidades de área), para o quadrado construído com 60 passos a área foi de 360 (unidades de área) e para o quadrado construído com 80 passos a área de 640 (unidades de área). Os cálculos apresentaram erros, pois deveriam ter encontrado 1600, 3600 e 6400 (unidades de área), contudo, apresentaram acertos nos cálculos dos perímetros e nas diferenças das áreas.

Quanto ao aprendizado matemático, após ter analisado todos os grupos, concluí que os alunos mostraram algum conhecimento dos conteúdos de construções de polígonos, fato comprovado pelas construções dos quadrados. Os cálculos de perímetros e áreas foram feitos de maneira correta pela maioria dos grupos, medidas de segmentos que foi comprovado nas variações dos tamanhos.

É preciso destacar também alguns aspectos negativos da realização deste trabalho, como o fato que ocorreu na primeira interação que os alunos tiveram com o *software*, reproduzindo o passo a passo da programação. Nesse caso, ao estar envolvido na dinâmica das atividades, houve esquecimento de salvar algumas produções dos alunos no *pen-drive*. Na sequência, quando foram fazer a segunda programação, tivemos perda de dados da primeira programação que já estava concluída. No caso, deveria ter sido salva a primeira programação antes de solicitar que realizassem a segunda. Embora tenha reagido com tristeza frente à perda de dados, tal fato foi um aprendizado. Outra situação inesperada foi quando uma menina do Grupo 3 reclamou do calor que se encontrava na sala de aula: como não tínhamos muito que fazer para resolver essa dificuldade, naquele dia abri a porta, pois as janelas do laboratório de informática estavam trancadas e não tínhamos o controle remoto do ar-condicionado.

Finalizo este trabalho afirmando, por tudo que foi mostrado nesta pesquisa, que tive uma evolução na minha formação como professor. Além da satisfação do trabalho concluído, ampliei a experiência ao lecionar utilizando a informática, me aprofundando no conhecimento do *Software* Scratch e ainda reforçando o aprendizado sobre a geometria não-euclidiana por meio dos fractais. Nesse sentido, posso dizer que me sinto preparado para vencer os desafios, como professor de Matemática, após tudo que me foi ensinado durante a licenciatura.

# **REFERÊNCIAS**

A maior vantagem competitiva é a habilidade de aprender. 2013. Disponível em: http://educacaoabrinhocaminhosriobrancofac.blogspot.com/2013/04/a-maior-vantagemcompetitiva-e.html. Acesso em 20 jun. 2019.

ALENCAR, A. F. *O pensamento de Paulo Freire sobre a tecnologia: traçando novas perspectivas.* V Colóquio Internacional Paulo Freire. Recife: 2005. Disponível em: [https://pt.slideshare.net/mauriciomendespinto/paulo-freire-tecnologia.](https://pt.slideshare.net/mauriciomendespinto/paulo-freire-tecnologia) Acesso em 20 jun. 2019.

ALMEIDA, M. R. *O uso de fractais no estudo das progressões geométricas. Trabalho de Conclusão de Curso.* Campos dos Goytacazes: Instituto Federal de Educação, Ciência e Tecnologia Fluminense (IFF), 2011.

ARCEGO, Priscila. O ensino de funções em uma escola *do campo a partir da produção de applets no software GeoGebra*. Trabalho de Conclusão de Curso de Especialização. Porto Alegre: Universidade Federal do Rio Grande do Sul (UFRGS), 2015.

ARTURO GATTI. In: WIKIPÉDIA, a enciclopédia livre. Flórida: Wikimedia Foundation, 2018. Disponível em: [https://pt.wikipedia.org/w/index.php?title=Arturo\\_Gatti&oldid=51855117.](https://pt.wikipedia.org/w/index.php?title=Arturo_Gatti&oldid=51855117) Acesso em: 20 jun. 2019.

BARBOSA, R. M. *Descobrindo a Geometria Fractal-para a sala de aula.* Belo Horizonte: Autêntica, 2002.

BECKER, H. *Métodos de pesquisa em Ciências Sociais.* São Paulo: Hucitec, 1999.

BRASIL, Ministério da Educação. Secretaria de Educação a Distância. *Portal do Professor.* Disponível em: http://portaldoprofessor.mec.gov.br./index.html. Acesso em 20 jun. 2019.

BRASIL. Parâmetros Curriculares Nacionais. *Ciências da Natureza, Matemática e suas Tecnologias.* 2002.

CONCEIÇÃO, L. R.; SOARES, R. A. M.; PUPIM, S. C. F. *O uso das tecnologias na educação matemática.* 2011. Disponível em: http://somoseducadoresleitores.blogspot.com/2011/06/o-uso-das-tecnologias-naeducacao.html. Acesso em: 20 jun. 2019.

CUNHA, Cézar Pessoa. A Importância da Matemática no Cotidiano. *Revista Científica Multidisciplinar Núcleo do Conhecimento*. Edição, v. 4, p. 641-650, 2017.

D'AMBRÓSIO, U. *Educação matemática: da teoria à prática*. 4 ed. São Paulo: Papirus,1996.

D'AMBROSIO, U. A História da Matemática: questões historiográficas e políticas e reflexos na Educação Matemática. *Pesquisa em educação matemática: concepções e perspectivas.* São Paulo: Unesp, p. 97-115, 1999.

ELEMENTOS de Euclides. Disponível em: <https://www.pucsp.br/pensamentomatematico/GH/H\_2.htm>. Acesso em: 20 jun. 2019.

EUCLIDES. *Elementos de Geometria.* São Paulo: Edições Cultura, 1944.

FIOREZE, L. A. *Atividades digitais e a construção dos conceitos de proporcionalidade: uma análise a partir da teoria dos campos conceituais.* Tese de Doutorado. Porto Alegre: Universidade Federal do Rio Grande do Sul (UFRGS), 2010.

FRACTAL. In: WIKIPÉDIA, a enciclopédia livre. Flórida: Wikimedia Foundation, 2019. Disponível em: [<https://pt.wikipedia.org/w/index.php?title=Fractal&oldid=55490837>](https://pt.wikipedia.org/w/index.php?title=Fractal&oldid=55490837). Acesso em: 15 nov. 2019.

GODOY, A. S. Pesquisa qualitativa: tipos fundamentais. *Revista de Administração de Empresas.* São Paulo. Vol. 35, n. 3, p. 20-29, mai/jun, 1995.

GOLDENBERG, M. *A arte de pesquisar: Como fazer pesquisa qualitativa em Ciências Sociais?.* Editora Record, 1997.

GOLDENBERG, M. *A arte de pesquisar: Como fazer pesquisa qualitativa em Ciências Sociais?.* Editora Record, 2011.

GRAVINA, Maria Alice; SANTAROSA, Lucila Maria Costi. A aprendizagem da matemática em ambientes informatizados. *Informática na educação: teoria e prática.* Porto Alegre. Vol. 1, n. 2 (abr. 1999), p. 73-88, 1998.

KENSKI, V. M. Tecnologias e ensino presencial e a distância. Campinas: Papirus, 2004.

KISHIMOTO, M.T. *Jogo, brinquedo, brincadeira e a educação*. São Paulo: Cortez Editora, 2001.

LEIVAS, J. C.; CURY, H. N. *Atividades com Fractais em uma proposta de inovação curricular para cursos de formação e professores.* Disponível em: [<https://docplayer.com.br/44334842-Atividades-com-fractais-em-uma-proposta-de-inovacao](https://docplayer.com.br/44334842-Atividades-com-fractais-em-uma-proposta-de-inovacao-curricular-para-cursos-de-formacao-de-professores.html)[curricular-para-cursos-de-formacao-de-professores.html>](https://docplayer.com.br/44334842-Atividades-com-fractais-em-uma-proposta-de-inovacao-curricular-para-cursos-de-formacao-de-professores.html). Acesso em 14 Nov. 2018.

LIMA, L. S. Um estudo investigativo sobre a inserção multimídia no ensino de física de nível médio. Dissertação de Mestrado. Fortaleza: Universidade Federal do Ceará (UFC), 2012.

LIMA, T. V. Professores de matemática da rede estadual em Goiânia: TDIC em perspectiva. 2017. Dissertação de Mestrado. Goiânia: Universidade Federal de Goiás (UFG), 2017.

LOPES, F. *As maravilhas da matemática.* 2011. Disponível em: <htpp//fernandoloppes.blogspot.com/2011/05/fractal.html>. Acesso em: 20 jun. 2019.

MAINART, D. A; SANTOS. C. M. A importância da tecnologia no processo Ensino-Aprendizagem. *CONVIBRA Administração*, v. 7, 2010. Disponível em: <http://www.convibra. com.br/upload/paper/adm/adm\_1201.pdf>. Acesso em: 20 jun. 2019. MALTEMPI, Marcus Vinicius. Novas tecnologias e construção de conhecimento: reflexões e perspectivas. In: *Congresso Ibero-Americano De Educação Matemática*. 2005.

MANDELBROT, B. *The fractal geometry of nature.* New York: WH freeman, 1983.

MANDELBROT, B. *Objectos Fractais.* Coleção Ciência Aberta. Lisboa: Gradiva, 1992.

NASCIMENTO, M. *Uma proposta metodológica para o ensino de geometria fractal em sala de aula na educação básica.* 2012. Dissertação de Mestrado. Curitiba: Universidade Tecnológica Federal do Paraná (UFTPR).

NOVAS tecnologias no ensino de matemática: possibilidades e desafios. Disponível em: [http://educacaoabrinhocaminhosriobrancofac.blogspot.com/2013/04/novas-tecnologias-e](http://educacaoabrinhocaminhosriobrancofac.blogspot.com/2013/04/novas-tecnologias-e-construcao-de.html)[construcao-de.html.](http://educacaoabrinhocaminhosriobrancofac.blogspot.com/2013/04/novas-tecnologias-e-construcao-de.html) Acesso em: 20 jun. 2019.

PAPERT, S. A maior vantagem competitiva é a habilidade de aprender. Entrevista concedida a Ana de Fátima Souza. Superinteressante especial digital, 2011.

PAPERT, S. *LOGO: Computadores e Educação.* São Paulo: Brasiliense, 1986.

PEREIRA, T.; BORGES; F. A. A geometria dos fractais no ensino de Matemática: uma revisão bibliográfica categorizada das pesquisas brasileiras dos últimos dez anos. Acta Scientiae. v. 19, nº 4. Canoas: 2017.

PENTEADO, M. G.; AMARAL, R. B.; BORBA, M. C. *Manual do Geometricks*. São Paulo: Fundação Editora da UNESP, 2000.

REAL, L; FRANZIN, R. Tecnologia Digital no Ensino de Geometria Fractal. *Escola de Inverno de Educação Matemática.* 2016. Disponível em: https://www.researchgate.net/publication/315613743 Tecnologia Digital no [\\_Ensino\\_de\\_Geometria\\_Fractal.](https://www.researchgate.net/publication/315613743_Tecnologia_Digital_no%20_Ensino_de_Geometria_Fractal) Acesso em 7 nov. 2018.

RINALDI, R.; MENEZES, M. *Geometria Fractal: análise de softwares gráficos educacionais.* 2007. Disponível em: [http://www.exatas.ufpr.br/portal/docs\\_degraf/artigos\\_graphica/g](http://www.exatas.ufpr.br/portal/docs_degraf/artigos_graphica/)eometriafractalanalise.pdf. Acesso em 7 nov. 2018.

ROTINI, E. A matemática ajudando a salvar vidas. *Parque da ciência.* 2011. Disponível em: [http://parquedaciencia.blogspot.com/2011/09/fractais-matematica-ajudando-salvar.html.](http://parquedaciencia.blogspot.com/2011/09/fractais-matematica-ajudando-salvar.html) Acesso em 20 jun. 2019.

SÁ, I. L. *Matemática, beleza e aplicações: "A ordem na desordem".* Disponível em: https://edisciplinas.usp.br/pluginfile.php/4180370/course/section/1040986/OsFractais.pdf. Acesso em: 20 jun. 2019.

SANTOS, M. A. Novas tecnologias no ensino de matemática: possibilidades e desafios. *Revista Modelos.* Osório, v. 1, nº 1, p. 38-44, 2011.

SILVA, C. P. N. *Interferômetros baseados na geometria fractal de Hilbert.* Dissertação de Mestrado. Recife: Universidade Federal de Pernambuco (UFPE), 2016.
SIQUEIRA, R. *Fractais, arte e ciência.* 2005. Disponível em: http://www.insite.com.br/rodrigo/misc/fractal/ 20 Acesso em 5 jan.2012

SOARES, M. A. S. *Proporcionalidade, um conceito formador e unificador da matemática: uma análise de materiais que expressam fases do currículo da educação básica.* Tese de Doutorado. Ijuí: Universidade Regional do Noroeste do Estado do Rio Grande do Sul (UNIJUI), 2016.

STEWART, I. *Os Números da Natureza: a realidade irreal da imaginação matemática.* Rio de Janeiro: Ed. Rocco, 1996.

VALENTE, J. A. A espiral da aprendizagem e as tecnologias da informação e comunicação: repensando conceitos. In: JOLY, M.C.R.A. (Ed.). *A tecnologia no ensino: implicações para a aprendizagem.* São Paulo: Casa do Psicólogo Editora, 2002.

VALENTE, J. A. *A espiral da espiral de aprendizagem: o processo de compreensão do papel das tecnologias de informação e comunicação na educação.* Tese (livre docência). Campinas: Universidade Estadual de Campinas (Unicamp), 2005.

VALENTE, J. A. Informática na educação. *Revista Pátio*, ano 3, nº. 9. Porto Alegre, maio/jul, 1999.

VALENTE, José Armando. Desenvolvendo projetos usando as tecnologias da informação e comunicação: criando oportunidades para a construção do conhecimento. *Revista Teoria e Prática da Educação. Educação e Informática,* v. 6, n. 14, 2003.